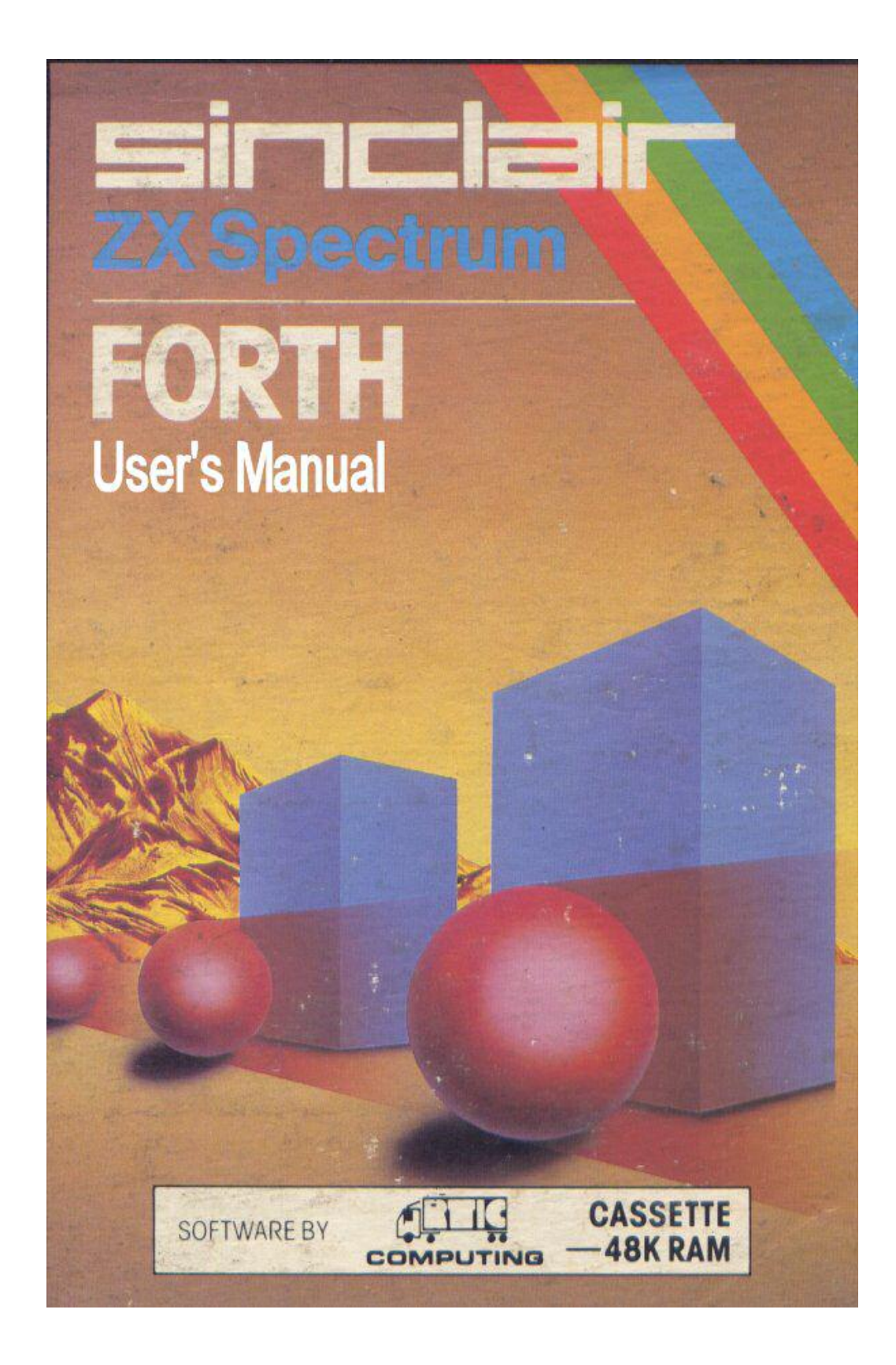

The Manual was Scanned, OCR and pdf by Stephen Parry-Thomas For ZX Spectrum users everywhere and to preserve the manual. 22-Feb 2004

# **CONTENTS**

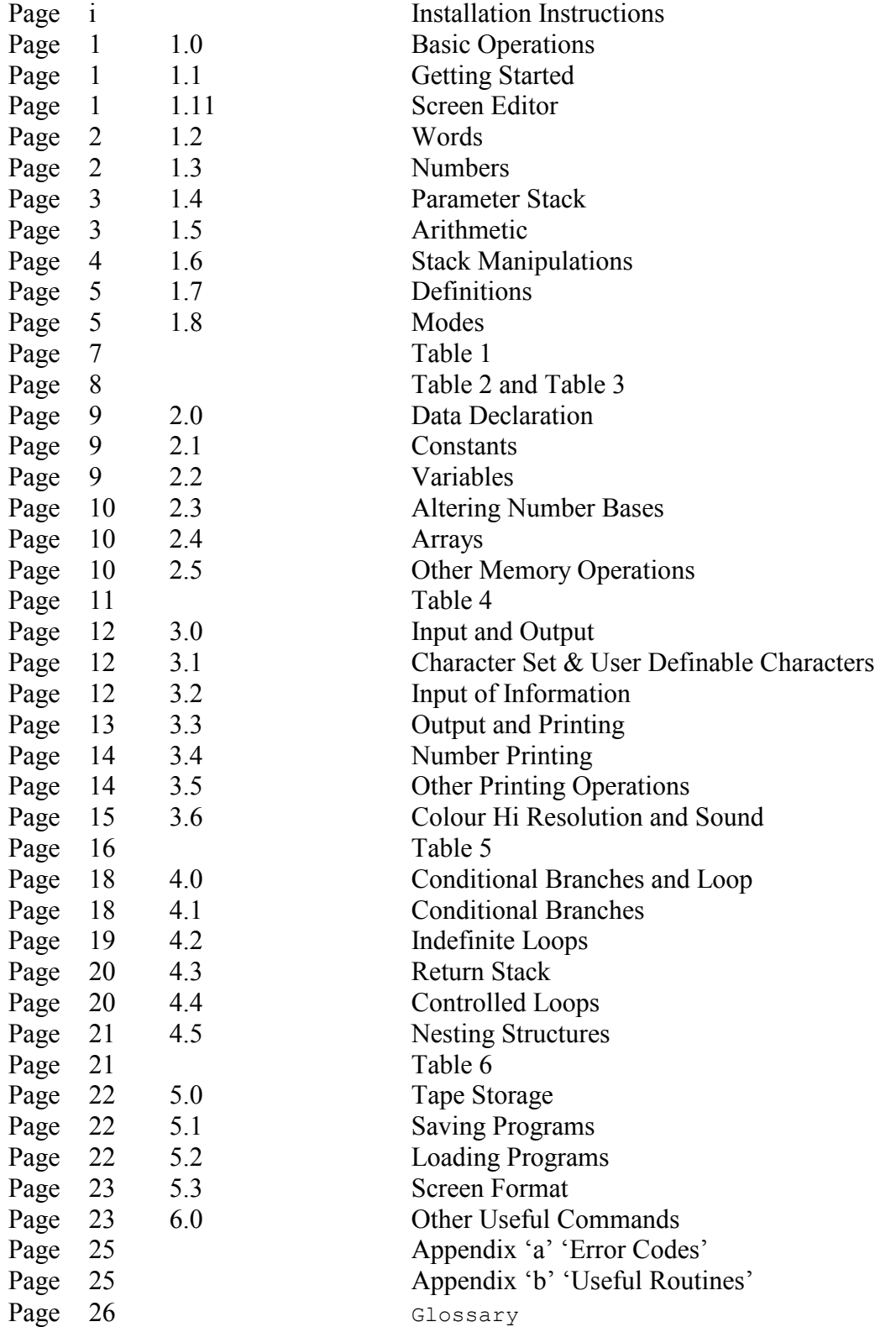

#### **SPECTRUM FORTH INSTALLATION INSTRUCTIONS**

<span id="page-2-0"></span>LOAD the Forth compiler by:

LOAD " " CODE (CODE extended mode ' I '). Stop the tape when it has loaded.

The Forth Editor is next on the tape. To load the Editor, type the following:

#### 1 LOAD <ENTER>

 The computer will respond with: READY CASSETTE. Pressing ENTER will ititiate the cassette loading routine. Start the tape and then press ENTER. The first screen takes a few seconds to load. Stop the tape when the characteristic blue and yellow lines finish. Wait for READY CASSETTE to appear and then start the tape and press ENTER. There are a total of 3 screens to be loaded.

If the program does not load properly, re-wind tape to the beginning of the screen.

After the third screen has loaded, 'OK' will appear.

**N.B**. Don't be alarmed by an error **MSG # 4**

Your Editor is now loaded.

Now start programming in Forth.

#### HAPPY PROGRAMMING & GOOD LUCK

# <span id="page-3-0"></span>**1.0 BASIC OPERATIONS**

The easiest way to learn FORTH is to use it. As Forth Is an interactive language you can sit down and experiment. In this Users Manual, there are many examples to illustrate the capabilities of Forth. We suggest you try them for yourself.

## **1.1 GETTING STARTED**

The Forth will announce itself and tell you how much free memory you have. The graphic  $\blacksquare$  is your cursor and will appear when the system is ready for input from the keyboard. You are now ready to type a command terminated by ENTER. Until you have actually typed ENTER you may change your commands by using the DELETE to delete any unwanted characters, pressing it once for any character to be deleted, then re-type the remainder of the line.

The simplest command that you can give to Spectrum-Forth is an empty line. If you now type ENTER, your Spectrum-Forth should respond with OK, as it has seen there is nothing to do, finished the line and is waiting for another command. You should try this as it will show that your Spectrum-Forth is alive and welt and listening to you.

# **1.11 SCREEN EDITOR**

Spectrum-Forth has been given a Screen Editor to help you' redefine any words you may have made an error with. The Editor provides a copy cursor which may be moved with the Cursor Keys (CAPS SHIFT 5-8). The Editor is invoked by pressing any of the cursor keys. Position this cursor to the line you wish to Edit then press EDIT key CAPS SHIFT '1'. This will copy the character to the Forth Cursor and move both cursors across one character. As there is an auto repeat on all keys, hold the key down and you can copy a complete line.

EDITOR COMMANDS

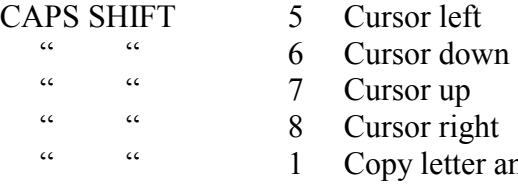

er and move cursor across one character.

# <span id="page-4-0"></span>**1.2 WORDS**

The basic command unit of Forth is called a word. A word consists of a string of characters delimited by spaces. The only restrictions on words are that no word may contain a space, an ENTER, or a Graphics character. The word may be any length, with the first 31 characters, being significant, which allows the use of meaningful words. Words may be entered in upper or lower case.

After terminating a line of text with ENTER, the FORTH TEXT INTERPRETER scans the input breaking it up into words which will be executed in the order of entry. Each Word in Forth has a name (the way you refer to it) and a definition (the meaning i.e. what it does).

To execute a word, the interpreter searches the Dictionary to determine the definition of the word. If the word is found: the definition is interpreted. If it is not found, the interpreter attempts to convert the word to a 1 6 bit integer. If the word is not a valid number in the current base, an error message  $\# 0$  is given. The system returns with cursor for new input. This Dictionary may be extended by adding new words which call upon existing words. ([See Section 1.7](#page-7-0)).

# **1.3 NUMBERS**

Numbers can be expressed in any base (from  $2 \rightarrow 36$ ). The system defaults to decimal at power up. However at any time you can use the commands (words) DECIMAL or HEX or you can define another base. This establishes the number base to treat succeeding numbers both for input and output. In general you should stick to one base throughout all your definitions to avoid confliction in interpretation.

Numbers may be typed in as positive or negative integers. Positive (unsigned) integers  $[0 \rightarrow 65535]$  are accepted or signed integers  $[-32768 \rightarrow 32767]$  as well. You may also use double precision numbers which are signed integers  $[-2147483648 \rightarrow 2147483647]$ . These 32 bit, double precision numbers must be prefixed by a dot '.'

Since all the numbers are stored in binary form, you can take advantage of Numeric base selection to perform number conversions to convert a decimal number to a Hexadecimal number. For example, type : DECIMAL 258 HEX .<ENTER>! and you will receive the response 102 OK (but remember you are now in HEXADECIMAL).

# <span id="page-5-0"></span>**1.4 THE PARAMETER STACK**

All computer programs manipulate data by using an established set of Parameters. In Forth, most of the Parameters are maintained on a PUSH DOWN stack called the Parameter Stack.

A Push Down stack is a particular arrangement of memory storage; Forth Words, which refer to the Parameter Stack, only do so by accessing the topmost items. [LAST IN FIRST OUT].

To place a number on the stack, you can type it as part of your input command. The Forth Word ' . ' dot removes the top number off the stack and prints it, in the current base, on the screen. For example: To place numbers on the stack 2 4 6 8 <ENTER>

The stack now looks like this 8

6 4 2

If you now type **.** <ENTER> the output will be 8 OK

The stack now looks like this 6

4  $\overline{2}$ 

Now type  $\ldots$  ENTER  $642$  OK. The stack is now empty.

Suppose you type **.** <ENTER> the computer responds

 $\cdot$  **? MSG** #1 ( $\div$  stack underflow errors). Forth also has another stack which is called the 'RETURN STACK' which is used by the interpreter for storage of return addresses. Any error message empties both STACKS.

# **1.5 ARITHMETIC**

Forth has a pro-defined set of Arithmetic operators (See Table 1). Since Forth uses a Push Down Stack and reverse polish notation the Parameters must be on the stack before the operation can be performed, thus to add two numbers together and display the results type in **: 5 27 + . <ENTER>** 32 OK. Breaking this line down into its constituent parts you will find that

- 5 Pushes the value 5 onto the stack.
- 27 Pushes the value 27 onto the stack.
- + Removes the top. two items from the stack, adds them together and places the sum back onto the stack. NOTE: The stack has a net loss of 1 item.
- **.** Removes the top item from the stack and displays it 32 OK

<span id="page-6-0"></span>Thus you leave the stack just as it was before you started. Processing of Comparisons may also be unfamiliar. Forth assumes the conventions of positive logic: Truth Value

Ø - False

$$
\# \, \emptyset \text{ - True}
$$

The Forth relation words (such as  $\leq$  > = etc) may be remembered as written between the second stack entry on the left and the top stack item. on the right. Thus A B  $\leq$  will test for A  $>$  B and leave only a truth value on the stack, since both A and B have been removed.

# **1.6 STACK MANIPULATIONS**

Other frequently performed operations are classified as Stack Manipulations for which Spectrum-Forth provides a few simple words. These words (described In Table 3) are generally used to maintain discipline in the stack when it contains Parameters. Practising with these words will make them useful to you quickly.

When practising, keep in mind 2 elementary rules:

- 1. Keep parity everything on must come off.
- 2. Never remove more items than you have placed on the stack.

After you have become familiar with both Arithmetic Operators and Stack Manipulators, you will want to create your own words. For example: To square a number use:<br>: SOUARE DUP \* . : <ENTER> OK

 $:$  **SQUARE DUP**  $*$   $:$ 

# <span id="page-7-0"></span>**1.7 DEFINITIONS**

Part of Forth's power lies in the ability to allow you to define your own words. For example, it might be that we often have to calculate the cube of a number. It is easy to define a new word to do the job.

#### **: CUBE DUP DUP \* \* . ; <ENTER>** OK

Here is what each component does:

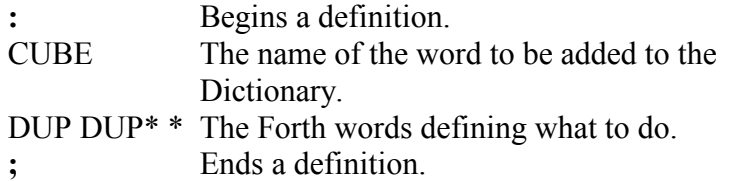

After making this definition, we can calculate and print a cube whenever we want.

For example:

#### **4 CUBE <ENTER>** 64 OK

#### **3 CUBE <ENTER>** 27 OK

What would have happened if you had used the word CUBE before it was defined ? Forth would not have allowed it. It would print CUBE ? MSG  $\#\emptyset$  (undefined word error). Fortunately for the novice programmer. Forth has a rich vocabulary of pre-defined words.

For example:

- **?** which prints the contents of the memory locations addressed by the top of the stack.
- **?** has a simple definition.

 $: ? @> .;$ 

Another simple combination that is pre-defined is **1+** which adds 1 to the item at the top of the stack.

**1** has the definition **: 1+ 1 + ;**

# **1.8 MODES**

The Forth text interpreter operates in two modes — Immediate Execution and Compilation.

In Immediate Execution Mode, each word of the input string is looked up in the Dictionary and executed immediately.

During Compilation however, most word are not executed.

Instead, a reference to them is compiled in the Dictionary.

The word **:** places the interpretation in Compile Mode, whereas **;** returns it to Immediate Execution.

The compiled form of the definition consists of pointers to the addresses of routines that will be executed by the inner-interpreter when the definition is executed. This form of interpretation is extremely fast. To distinguish between the modes of immediate execution and compilation, try the following examples:

#### **905 . <ENTER>** 905 OK

executes immediately (note the interaction).

#### **: SHOW 905 . ; <ENTER>** OK

compiles nothing happens yet.

#### **SHOW <ENTER>** 905 OK

executes the compiled routine to produce the desired result. To learn quickly, you must practice with the basic Forth words and words you evolve out of experiments. Develop a kind of notation which will leave you with a sketch of what you have done (to help you avoid making the same mistakes twice).

#### EXERCISES

1.What Is the difference between DUP \* DUP \* and DUP DUP \* \* ? 2.What is the difference between OVER SWAP and SWAP OVER ?

<span id="page-9-0"></span>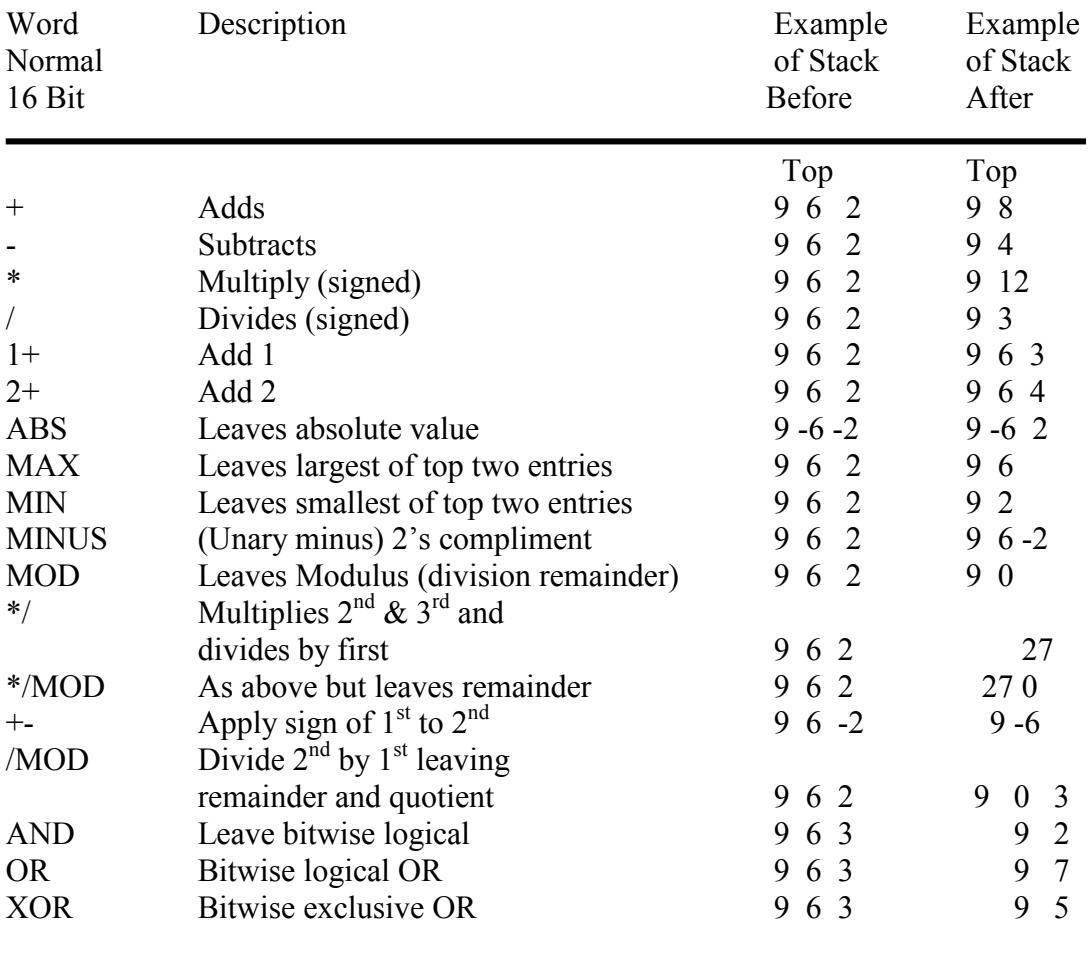

# **TABLE 1 ARITHMETIC OPERATORS**

<span id="page-10-0"></span>Double precision and Mixed operator commands also exist (see glossary). They are proceeded until either D M or U.

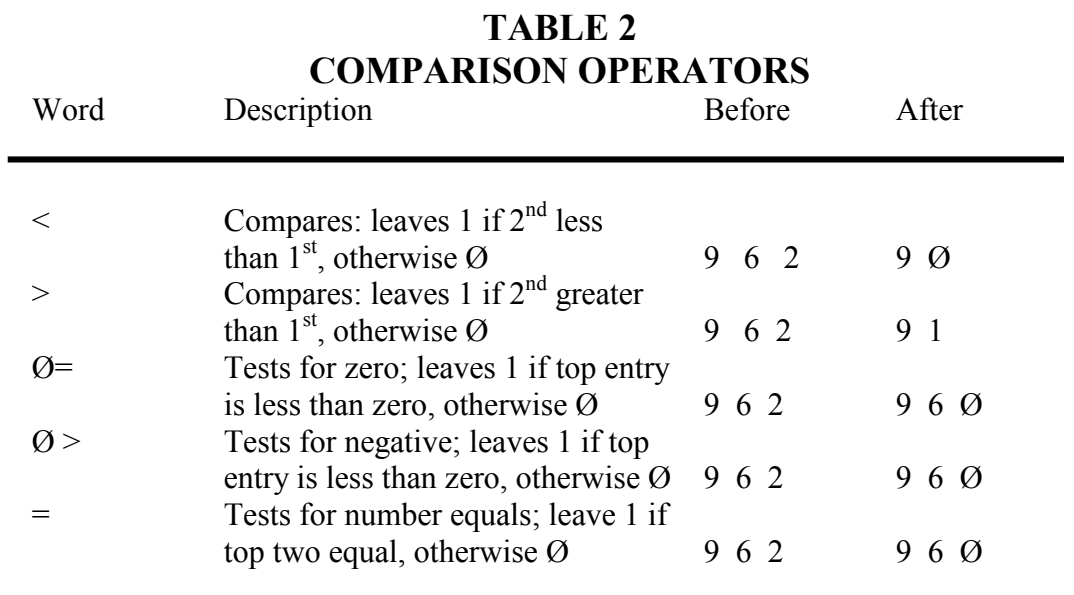

| Word        | <b>STACK MANIPULATION OPERATORS</b><br>Description | <b>Before</b>          | After           |
|-------------|----------------------------------------------------|------------------------|-----------------|
| $\ast$      | Prints item on top of stack                        | $1\ 2\ 3$              | 1 2             |
| <b>DROP</b> | Discard top entry                                  | 3 2 1                  | $3\quad2$       |
| <b>DUP</b>  | Duplicates top entry                               | 3 2 1                  | 3 2 1 1         |
| -DUP        | Duplicates top entry                               | 3 2 1<br><sub>or</sub> | 3 2 1 1         |
|             | if it is non zero                                  | 320                    | 320             |
| <b>OVER</b> | Copies $2nd$ entry over top entry                  | 3 2 1                  | 3 2 1 2         |
| <b>ROT</b>  | Rotates top 3 entries                              | 4 3 2 1                | 4 2 1 3         |
| <b>SWAP</b> | Swaps top 2 entries                                | 3 2 1                  | 3 1 2           |
| R           | Prints $2nd$ item right Justified                  |                        |                 |
|             | in a field of $1st$ entry                          | 3 2 1                  | 3               |
| $\mathbf R$ | Copy top of Return stack                           | ret. ret.              |                 |
|             | to computation stack                               | 20302030               |                 |
|             |                                                    | 123                    | $1\,2\,3\,3\,0$ |

**TABLE 3** 

# <span id="page-11-0"></span>**2.0 DATA DECLARATION**

Forth allows you to set aside memory for constants, variable and arrays.

# **2.1 CONSTANTS**

To assign names to constants you use the word CONSTANT. These are used as they are easier to recall than the number or are used often.

For example: **5280 CONSTANT FT/MILE** <ENTER> OK creates a new word **FT/MILE** and assigns it a value 5280. After FT/MILE has been defined you can use it as you would 5280 to place value on the STACK.

e.g. 3 FT/MILE \* computes the number of FT in three miles. **NB.** Once a value has been defined as a constant, its binary value is independent of the current number base.

# **2.2 VARIABLES**

The Forth word VARIABLE names a location whose value is likely to change. Suppose we wish to keep the score of a game of Space Invaders then we can declare a variable as follows:

### **0 VARIABLE SCORE <ENTER>** OK

 $\uparrow$ 

Initial value.

When you invoke a variable by name its address is placed on the stack. The FORTH WORD @ replaces the address on the stack by the contents of the 2 bytes at that address.

For example: To place your score on the stack you use:

### **SCORES @ <ENTER>** OK

Sometimes you need to examine the contents of a variable. The Forth word '?' outputs the value of the variable whose address is on the top of the stack.

### For example: **SCORE ? <ENTER> Ø** OK

The word '**!**' is used to store a 16 bit value into a location. '**!**' uses the value which is the  $2<sup>nd</sup>$  item on the stack and stores it into the address which is on the stack.

For example: To set the score to 1**ØØ**

# **1ØØ SCORE ! <ENTER>** OK

The word '**+!**' adds a value to a variable (location).

For example: To increase your score by **1ØØ**

### **1ØØ SCORE +! <ENTER>** OK

NB. Since the Parameter is used to store intermediate values, the need for temporary variables is eliminated.

# <span id="page-12-0"></span>**2.3 ALTERING NUMBER BASES**

Forth has a user variable called base which stores the current 'number base'. You may alter this variable to any value between 2 and 36 to select bases other than decimal and hex. For example, suppose you wish to work in binary, then you may do this by:

#### **2 BASE ! <ENTER>** OK

then all the following numbers will be printed in binary. Remember, input must also be in binary.

# **2.4 ARRAYS**

Arrays of data are important in many applications.

For example, instead of having 1Ø variables T0, T1, T2 etc. it would be better to use 10 successive data elements TEMP. Through suitable addressing arithmetic, you may compute the required elements address. This is more flexible to program as well as more economical of Dictionary space.

To set aside space in the Dictionary for arrays, you use the Forth word 'ALLOT'. In the case of temp above you write

# **0 VARIABLE TEMP 18 ALLOT <ENTER>**OK Where 0 VARIABLE TEMP - defines a variable (2 bytes wide) named

-TEMP

18 - puts 18 on stack

ALLOT -allocates a further 18 bytes for Temp

To assess the n'th element, place n on top of the stack and follow it with:  $2 * \text{TEMP} + (a) < \text{ENTER} > \text{OK}$ 

**NOTE** Elements numbered 0 - 9 **NOT** 1-10

values for n outside this range will give unpredictable results. To initialise the n'th element type:

**(value) n 2 \* TEMP + ! <ENTER>** OK

# **2.5 OTHER MEMORY OPERATIONS**

There are 4 words which can be used to manipulate memory locations.

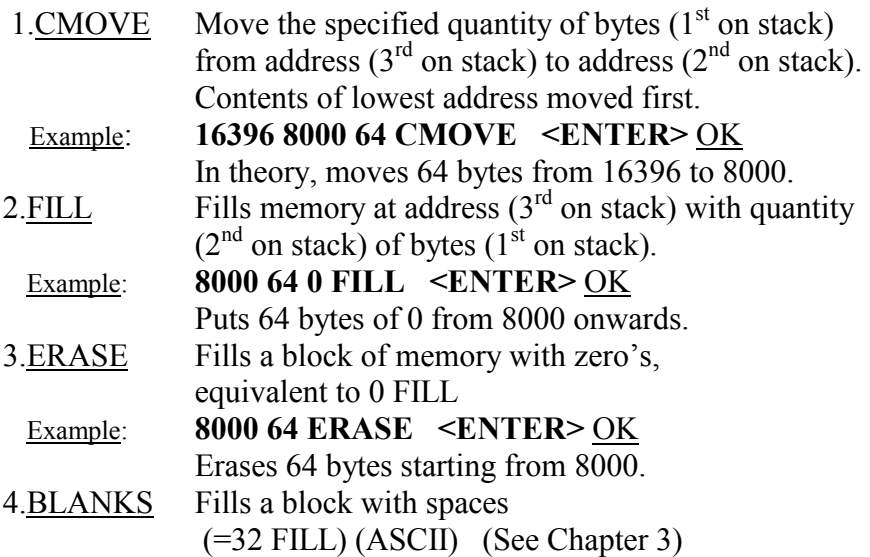

<span id="page-13-0"></span>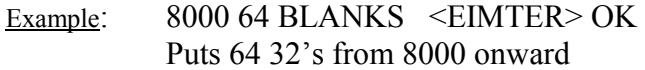

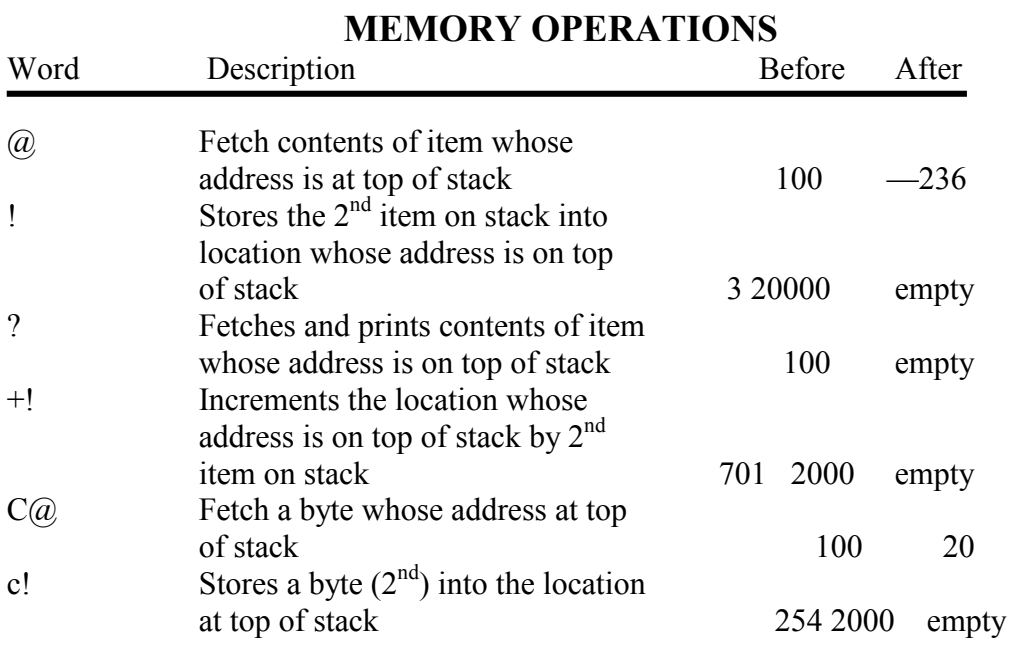

# **TABLE 4**

CMOVE FILL ERASE BLANK (Double Precision) see [glossary.](#page-28-0) } As 2.4

#### **EXERCISES**

- 1. Define EXCHANGE to exchange the contents of 2 variables that is if: A and B are variables then the result of the command A B Exchange should be to place the value of A in B and value of B in A.
- 2. Define TRANSFER to move data between two arrays of the same length.

#### <span id="page-14-0"></span>**3.0 INPUT AND OUTPUT**

 In order to perform any function, it is necessary To input data into the computer and obtain the results. Forth has various ways of doing this.

#### **3.1 CHARACTER SET**

 The User Definable Graphics (144 - 164) may be defined using the word DEF. To define a character, put 8 bytes on the stack representing bit patterns of the bottom row of the character to the top row, then put the character code you wish to change, then the word DEF. This may seem complex, but here's how to define a man. e.g **HEX.** <ENTER>

**81 81 66 3C FF 7E 18 18** <EIMTER> **DECIMAL** <ENTER> **144 DEF** <ENTER> OK The character 144 is now a little man.

#### **3.2 INPUT OF INFORMATION**

 Forth has no real input commands as such, because the numbers of Parameters for each command is stored on the Parameter stack. This is usually placed on the stack preceding the execution of the command. For example, suppose we wish to calculate:

 $(4x^3 - 3x + 2)$  for any value x. Then it is easy to define a command which finds  $x<sup>3</sup>$  and then one to calculate the rest of the cubic. Example

#### **: CUBE DUP DUP \* \* ;**

 **: CUBIC DUP CUBE 4 \* SWAP3\* - 2 + . ;** <ENTER> OK Define a function CUBIC to calculate the cubic. The value of the Parameter x to be calculated is placed on the stack before the command is used. This is done as follows:

#### **8 CUBIC <ENTER>** 2026 OK

Thus any parameter may be passed into a command and no input command is needed.

However, Forth has got a command to accept a key from the keyboard. This Forth word is 'KEY'. This is similar to the INKEY\$ in Basic. However, 'KEY' waits for key to be pressed, whereas INKEY\$ does not.

Suppose, during the execution of a program, you need some input from the keyboard.

For example: 'DO YOU WANT INSTRUCTIONS Y OR N?' KEY then places the ASCII value of the key pressed into the Parameter stack where it may be examined. In Forth there is no routine to input a number more than 1 digit from the keyboard, However, there is a routine listed in the Appendix to input a number called 'INPUT'. Try and write a routine to do this yourself.

#### <span id="page-15-0"></span>**3.3 OUTPUT AND PRINTING**

Forth offers you several different ways of outputting information. The most frequently used is output of a line of text. The Forth word used for this is . " followed by the message and terminated by "

For example . " THIS IS A LINE OF TEXT " < ENTER> prints 'THIS IS A LINE OF TEXT: on the screen. Any further output will appear on the same line. The Forth word 'CR' performs an 'ENTER' or 'Carriage Return' and all proceeding output starts at the beginning of a new line. The Spectrum Forth word AT is the same as Basic and may be used to position the cursor for output. e.g. to print 3rd line, 2nd column: 3 2 AT . " HELLO " Spectrum Forth automatically scrolls the screen if the current position is at the bottom of the screen.

A further way to print a character can be achieved by the Forth Word 'EMIT' which prints the character whose ASCII value is at the top of the Parameter stack. This may have been put there by the 'KEY' command. This also allows you to print a character, which is not directly available from the keyboard.

For example: 143 **EMIT <ENTER>**  $\Box$  OK prints the character with ASCII value 143, which in this case is a 'graphic space'. Output may also be sent to the printer.

There is a variable in Spectrum Forth called PRINT. If this variable is set to  $\emptyset$  then the output is sent to the screen. If it is set to 1, then it is sent to the printer and the screen.

For example, to send the output to the printer, type:

#### **1 PRINT ! <ENTER>** and

**Ø PRINT ! <ENTER>** to turn the printer off.

The equivalent to Copy in Basic is also supplied by the Spectrum Forth word COPY.

Type: **COPY <ENTER>** to make a copy of the screen onto the printer.

#### <span id="page-16-0"></span>**3.4 NUMBER PRINTING**

The simplest way to print a number is to use the Forth word ',' dot, which you have already met. This prints the top number on the stack in the minimum field width I.e. no proceeding zero's and one space after the number. Number formatting may be achieved by the following Forth words. ' .R' prints the number in a right justified field of a given width.

For example: **103 4 .R <ENTER>** 1030K prints **103** in a field of **4** characters. Forth also gives you the ability of pictured output which enables you to format the output as required.

' **<#** ' starts the pictured output definition and it expects a double precision number on the stack. As you usually use single precision numbers, a single precision number may be converted to a double precision one by the Forth word "**S - > D**" which converts the top number on the stack to a double precision one. Within the pictured output you may use the following Forth words:

' **#** ' puts the next digit into the output buffer starting from the lowest value i.e. 112 first **#** puts 2 into buffer then the next #puts 1 into the buffer etc.

' **# S**' puts the remaining digits into the output buffer if non-zero. '**HOLD**' used as '**46 HOLD**' which puts the character whose character code is **46** into the next part of the buffer.

' **#>** ' terminate pictured output leaves the address and length of the output buffer on the stack. Hence the string may be outputted using the '**TYPE**' command.

Example: Suppose you define a new command 'PIC' to produce pictured output.

**: PIC < # # # 46 HOLD # # S # >; <ENTER >** OK This will print any double precision numbers as  $(\ldots, x, x, x)$ . Example: **11473. PIC TYPE <ENTER>11 4.73** OK

#### **0. PIC TYPE <ENTER> 0.00** OK

This needs practice to master the art of using numeric pictured output. Double precision commands exist (See [Glossary\)](#page-28-0)

#### **3.5 OTHER PRINTING OPERATIONS**

.

ZX-Forth has four further commands to aid formatting on the screen.

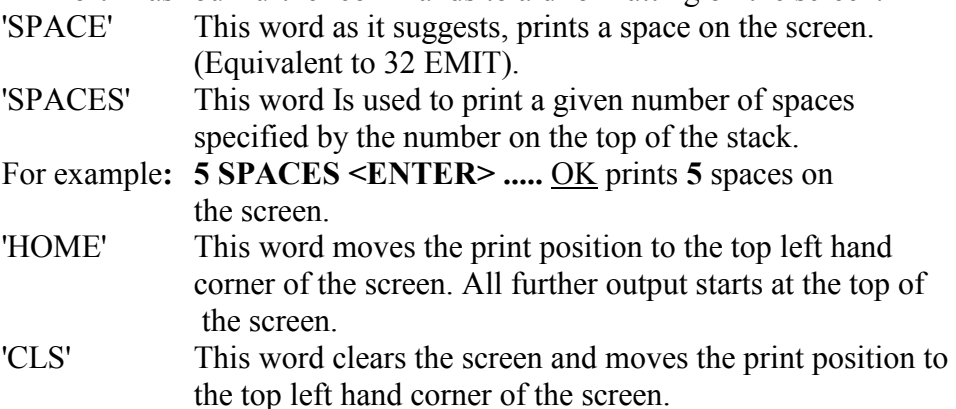

#### <span id="page-17-0"></span>**3.6 COLOUR HI RESOLUTION AND SOUND**

Most of the Colour and Hi Resolution graphics commands are available in Standard Spectrum Forth. The colour codes are the same as Basic:  $1 = \text{Red}$  etc. The only difference using these commands in Forth is that the parameters are proceeding the command rather than following the command.

i.e. to change the ink colour to red;

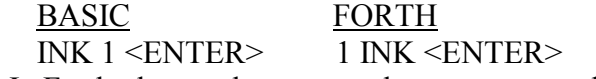

**N.B.** In Forth, these colours are only temporary and revert back to the power up colours when a CLS is executed. To make these colours permanent, type the word PERM.

e.g. Blue paper, White ink

2 Paper 7 Ink PERM <ENTER>

Colour Sound and Hi Resolution Commands:

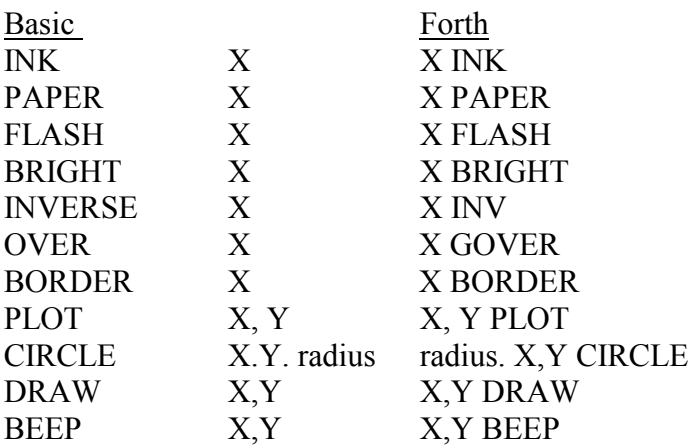

# **TABLE 5**

# **CHARACTER CODES**

<span id="page-18-0"></span>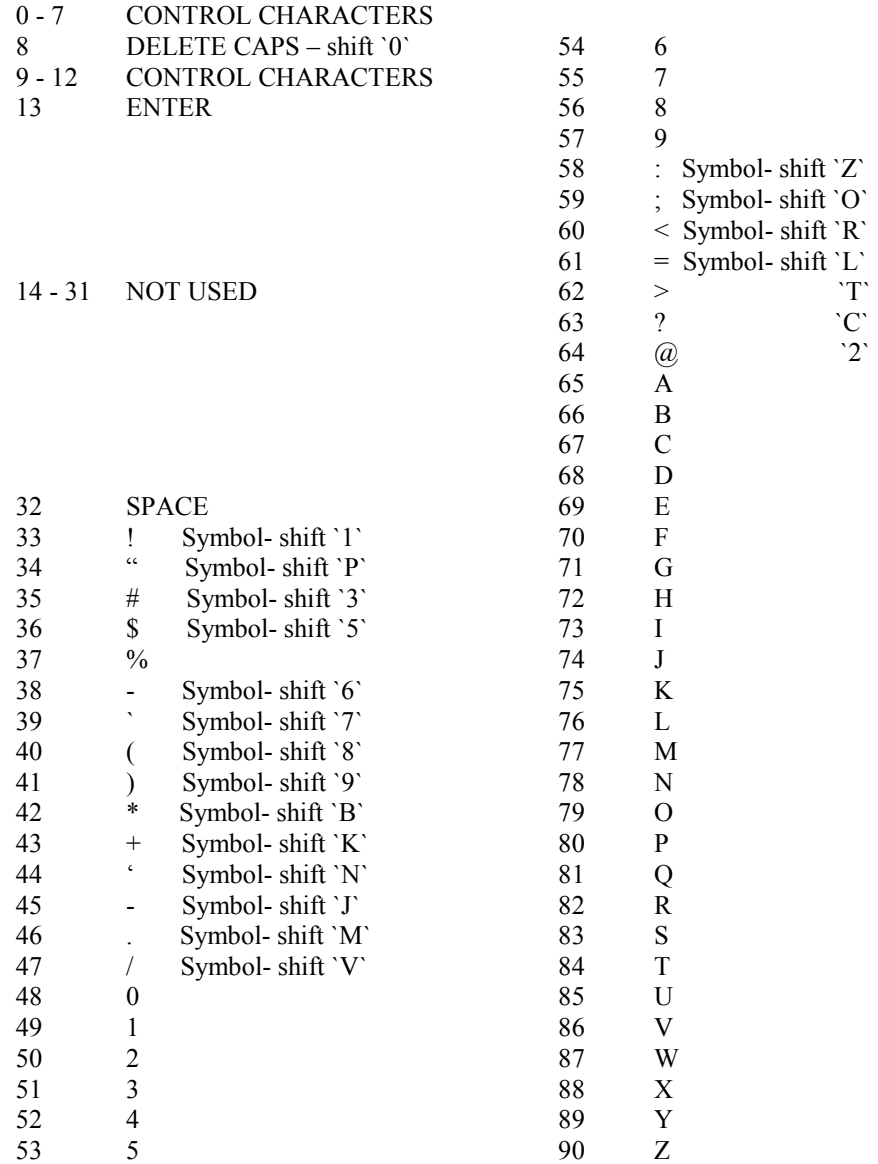

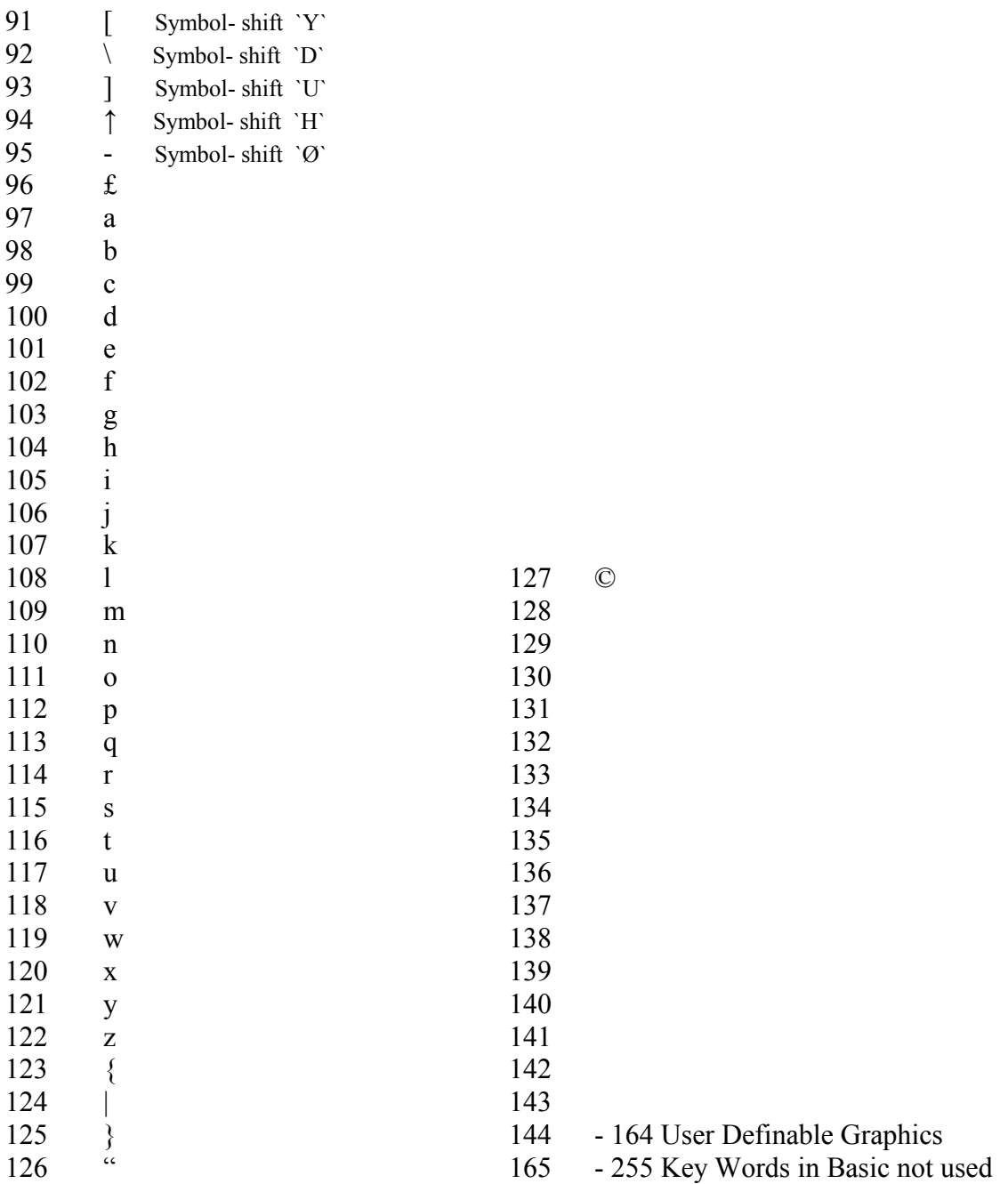

# <span id="page-20-0"></span>**4.0 CONDITIONAL BRANCHES AND LOOPS**

Forth provides conditional branching statements, which alter the order in which commands are executed depending upon a given condition. Forth also provides looping atructures to repeat a sequence of commands a given number of times.

**N.B.** Condition branches and loops cannot be executed directly and must be included with a definition.

# **4.1 CONDITIONAL BRANCHES**

3 compiling words 'IF' ELSE ENDIF (or THEN) are used to compile conditional branches in a definition. In Forth, the 'IF' command examines the top of the stack t& determine which branch will be taken. A conditional branch has the following structure:

: DEFINITION condition IF (true) this ELSE (false) that THEN continue ; where

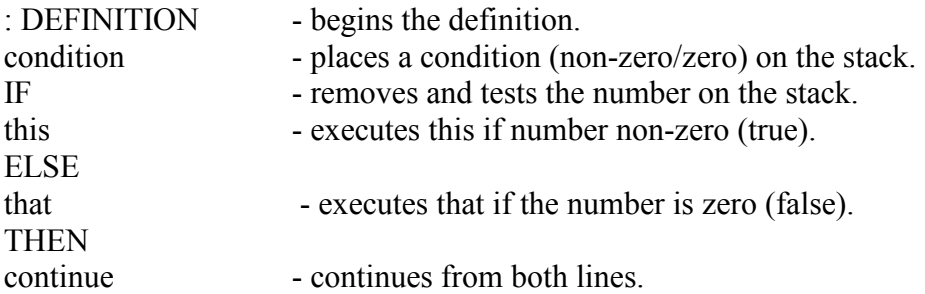

IF marks the place where the top of the stack is popped and examined. If the value is non-zero, everything up to ELSE is executed and at ELSE execution skips to THEN. On the other hand, if the stack value is zero, everything up to ELSE is skipped after ELSE is executed.

The 'ELSE that' bit is optional and may be omitted if not needed. The "truth" value on the stack is often the result of a comparison that uses one of the Forth comparison operators i.e.  $\langle \rangle = \rangle$  etc. ([See Chapter 1](#page-2-0)).

The two truth values may be combined by the Forth words 'AND OR XOR". For example:

AND - leaves true if top two truth values on stack are true.

OR - leaves true 1 or both are true.

XOR - leaves true if 1 is true and other is false. FOR example:

1 1 AND gives 1 1 Ø AND gives Ø (See truth tables in [Table 6\)](#page-23-0) For example: Suppose we wish to define a Forth word to mark examination papers, say 50% Pass, less than 50% Fail. We may define a word as follows:

#### **: EXAM 50 < IF ." FAIL " ELSE' ." PASS " THEN CR ;**  $<$  ENTER $>$  OK

Then to use the word use Mark EXAM  $\leq$ ENTER  $>$ If less than 50 then computer prints FAIL

If mark greater than or equal to, the computer prints PASS.

## <span id="page-21-0"></span>**4.2 INDEFINITE LOOPS**

Forth also includes a series of Looping structures which repeat a set of commands either until a given condition is satisfied or not, or a set number of times. In this section we will look at the former.

#### The first type is

: EXAMPLE BEGIN process condition UNTI L continue;

<ENTER> OK where

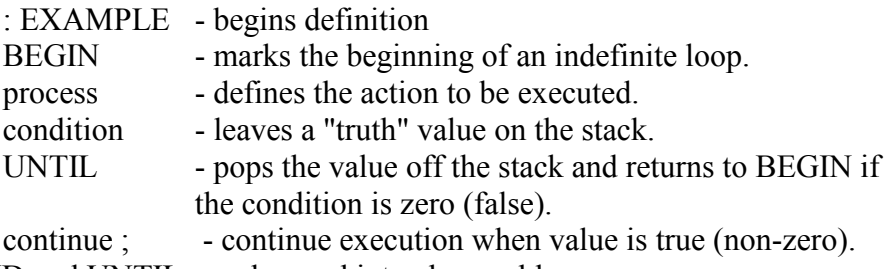

**NB** END and UNTIL may be used interchangeably,

e.g. Suppose you wish to search through memory for a given 16 bit number and print the address of the number, we can define a word SEARCH to do this for us. Suppose we are searching for the first occurrence of zero from the beginning of memory.

#### **: SEARCH Ø BEGIN DUP @ SWAP 1+ SWAP Ø = UNTIL 1- . ;** <ENTER> OK

The code between BEGIN and UNTIL is repeatedly executed until the value found is **Ø**. The **Ø** before the loop is initialisation in the case of the start address of the search.

The code after UNTIL prints the address of the occurrence of **Ø**.

A second form of indefinite looping is

: EX1 BEGIN condition WHILE process REPEAT continue <ENTER> OK

where

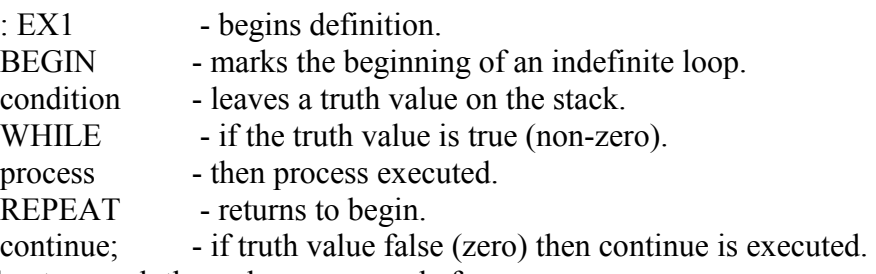

Example to search through memory as before.

**: SEARCH 1 0 DUP @ WHILE 1+ REPEAT . ;** <ENTER> OK try and work this out for yourself.

The final kind of indefinite loop is of the form

**: EXZ BEGIN process AGAIN ;** <ENTER> .

which is repeated indefinitely. This is an Infinite loop and can only be terminated by the break key.

# <span id="page-22-0"></span>**4.3 RETURN STACK**

Forth uses two stacks, the Parameter Stack and the Return Stack. This is because otherwise Parameters and Return addresses may get confused. There are several commands to transfer Parameters from one stack to another.

- **> R** removes a number from the Parameter stack and places it on the Return stack.
- **R >** removes a number from the Return stack and places it on the Parameter stack.
- **NB** If used in a definition, both must be used to compliment each other.

**R or I** make a copy of the number or the top of the Return stack onto the Parameter stack. The return stack is not altered.

 In order to try to use these commands, try the following: Define a Forth word 2SWAP to swap the first 2 numbers of the stack with the third and forth, that is after

1 2 3 4 5 2SWAP the stack should contain

1 4 5 2 3 (with 3 on the top).

# **4.4 CONTROLLED LOOPS**

 A controlled loop is one which is repeated a certain number of times. Forth provides a **DO ... LOOP** structure for this. This takes the form  **: TEN-TIMES 1Ø Ø DO process LOOP ;** <ENTER> OK

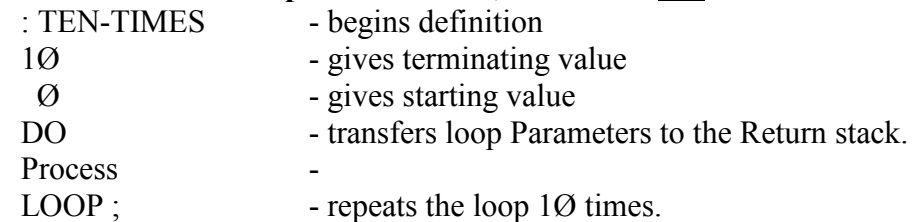

Within the loop, the loop index may be accessed by the Forth word ' I ' Suppose we wish to print the numbers  $\varnothing$  -9 on the screen one per line. we can define a Forth word NO. to do this.

#### **: NO 1Ø Ø DO CR I . LOOP ;** <ENTER > OK

If you wish to increment by a step other than 1, you may use the

**DO . . . + LOOP** structure. For example

**: BY2 1Ø Ø DO 2 +LOOP ;** <ENTER>OK

 $\uparrow$ 

step

where

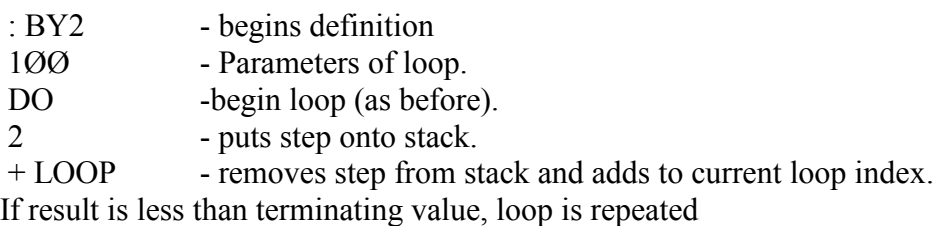

with new index value. Otherwise loop is terminated.

The step may be positive or negative. By using a negative step, the loop will count down. However, the Parameters must be placed in

<span id="page-23-0"></span>reverse order i.e.  $\varnothing$  1 $\varnothing$  rather than 1 $\varnothing$   $\varnothing$ .

For example, to print the numbers 10 to 1, the following Forth word may be defined

**: TENT01 Ø 1Ø DO CR I . -1 +LOOP ;** <ENTER> OK In this case LOOP checks if the loop index is greater than the terminating value and repeats if it is true. If you need to leave a **DO . . . LOOP** construct before the loop has finished.

For example: If a certain condition is met, then the command '**LEAVE**' will cause the loop to terminate at the next LOOP or

+ LOOP. **Example:**

**: EX3 1Ø 0 DO I DUP 6 = IF LEAVE ELSE . THEN LOOP ;**   $\leq$ ENTER $>$  is a rather clumsy way to print the numbers  $\varnothing$  -5 but

illustrates the use of this word.

Exercise

1 Define POWER so that m n POWER computes the n'th power of m, for non-negative n.

# **4.5 NESTING STRUCTURES**

DO . . . LOOP and IF ... THEN sequence may contain either such sequence but only if they are properly nested, that is one entire DO . . . LOOP may be inside another but they may not overlap I For example: RIGHT: **. . . IF 100 DO . . . LOOP THEN** 

WRONG

**. . . IF 100 DO . . . THEN LOOP** 

Exercise

- 1. How would you define MAX MIN and ABS ? (All supplied as SPECTRUM-Forth).
- 2. Define FACTORIAL to compute the factorial of a number.

### **TABLE 6**

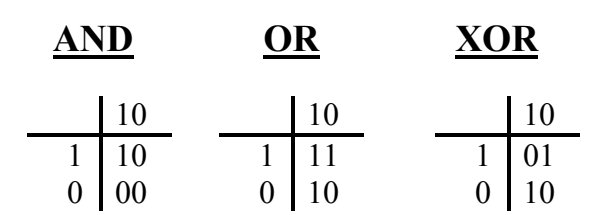

# <span id="page-24-0"></span>**5.0 TAPE STORAGE**

Forth normally works interactively and once a definition has been typed in, there is no way of changing it without re-typing it. Forth also provides a method of storing the code on. a numbered screen. A screen consists of 16 lines of 64 characters. Programs are stored on a screen using the Editor — see Editor Manual.

# **5.1 SAVING PROGRAMS**

Once the program has been written on the screen, it is possible to save it onto cassette. To do this, you must set up your computer for saving (see relevant chapter In computer manual). The command FLUSH tells SPECTRUM. Forth to save the current screen onto cassette. If you type **FLUSH** <ENTER> , SPECTRUM-Forth will respond **READY CASSETTE**. Now press record on your cassette recorder and press <ENTER> . One screen takes 30 seconds to save or F LUSH. If you type any character other than  $\leq$ ENTER> then the command is aborted and the cursor re-appears.

# **5.2 LOADING PROGRAMS**

SPECTRUM- FORTH gives you two words to load a program from tape. 'LIST' is used to list a screen in the form n LIST where n is the screen number. If screen n is already in memory, it is listed onto the screen. If it is not, SPECTRUM- Forth will try to load it from cassette. Connect your computer for loading (see manual) and position the tape to the silent part immediately preceding the screen you want to load. Press <ENTER> and then play on the cassette recorder. If the screen loads correctly it will be listed on the screen. If however, it does not or you attempted to load the wrong screen, then the 'READY CASSETTE' will be repeated. Try again, use <ENTER>' or any other key to abort as with FLUSH. The variable FIRST contains the screen number of any screen currently in memory. This can be examined by:

#### **FIRST ?** <ENTER>

If you wish to stop loading, press 'space key'.

'**LOAD**' is used to compile the definition in a screen. This must be preceded by the screen number as with '**LIST**'. If the screen is not already in memory, it is treated as if it had been typed from the keyboard.

# <span id="page-25-0"></span>**5.3 SCREEN FORMAT**

Each screen has a screen number, and consists of 16 lines of 64 characters. However, so that Forth can use these efficiently, it is necessary to terminate the screen by special Forth words.

 $\dot{m}$   $\dot{m}$   $\dot{m}$   $\dot{m}$  at the end of the final line of the screen commands SPECTRUM-Forth to 'LOAD' the next consecutive screen when the screen is loaded from tape using the 'LOAD' command.

This is used when programs occupy more than one Forth screen. SPECTRUM-Forth compiles the screen in memory and then prints READY CASSETTE to LOAD on the next screen.

' **; S** ' at the end of the final line of the screen terminates the 'LOAD' command. This is used for the last screen of program. Failure to place a terminator at the end of the screen could cause the system to crash.

**N.B.** Only one screen may be stored in memory at any time and will be overwritten when another screen is loaded.

# **6.0 OTHER USEFUL COMMANDS**

As Forth has such a rich vocabulary, it is impossible to list them all here. The only way to get used to them is practice by reading the GLOSSARY and trying the commands.

` FORGET ` This word is used to forget a definition. It is used in the form FORGET word <ENTER>

**N.B.** This will forget the word 'word' and all the following words defined after it. For example, if we define the following words;

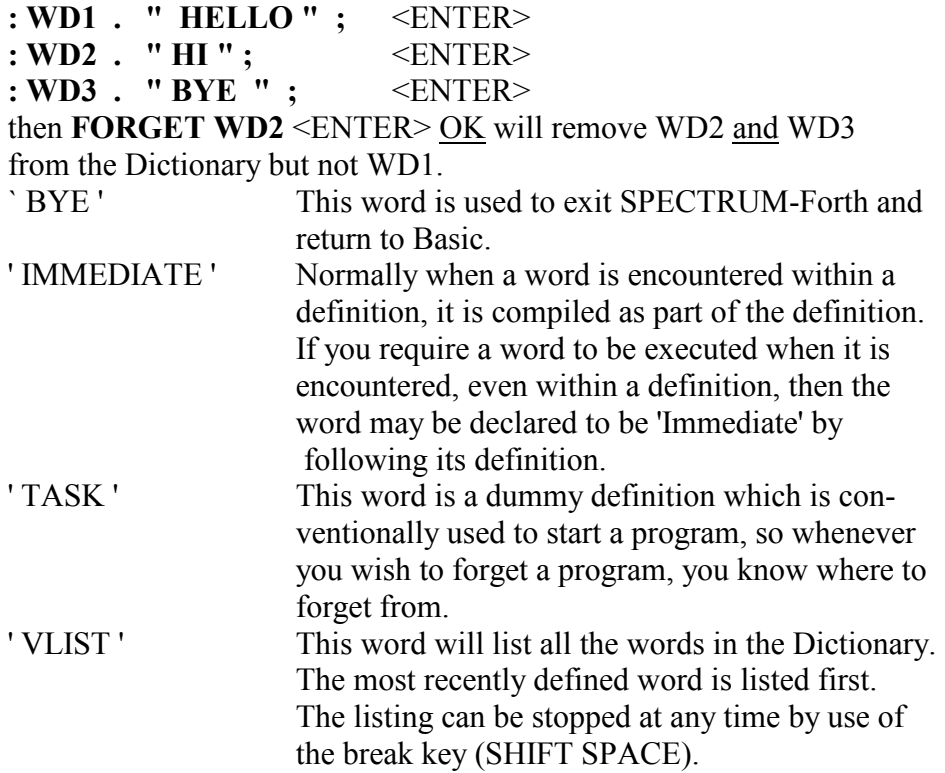

For example:

**: WD3 . " IT IS NOW COMPILING" ; IMMEDIATE** <ENTER> OK This then prints the message whenever WD3 is encountered and it is not compiled.

" [ "and " ]" and 'LITERAL'

Sometimes it is convenient to calculate a constant with a definition without having to calculate it each time the definition is executed. The Forth word '<sup>'</sup> temporarily places the computer into interpret mode and anything typed will be executed immediately. The word '] ' places the computer back into compile mode, in a definition.

The Forth word 'LITERAL' places the top value on the stack into the current definition as a constant. Literal is 'immediate' and so executed when encountered.

For example: The following two definitions are equivalent:

**: PT1 3 [ 1 3 + 2 \* ] LITERAL + . ;** <ENTER>

**: PT2 3 8 + . ;** <ENTER>

This is used when the result of a calculation is not known and saves you from working it out.

' **VOCABULARY** ' Forth lets you create your own vocabularies so that all the words for one program may be kept together.

Vocabularies should be declared as immediate.

For example: to define a vocabulary called mine

**VOCABULARY MINE IMMEDIATE** <ENTER>

To place definitions within your vocabulary, you type vocabulary name definitions.

For example: **MINE DEFINITIONS** <ENTER>

All definitions preceding this will be placed in the vocabulary '**MINE**' until you again change vocabulary. From within a vocabulary, you may assess all the words within the vocabulary and all words in the vocabulary the current vocabulary was defined in. If you wish to use a word in a different vocabulary, then you precede the word with the vocabulary name.

The basic vocabulary is FORTH.

'**MEM**' This word prints out your remaining free memory. The number of bytes printed in the current base.

#### **APPENDIX 'A' SPECTRUM-FORTH ERROR CODES**

#### <span id="page-27-0"></span>**ERROR CODE ERROR MESSAGE**

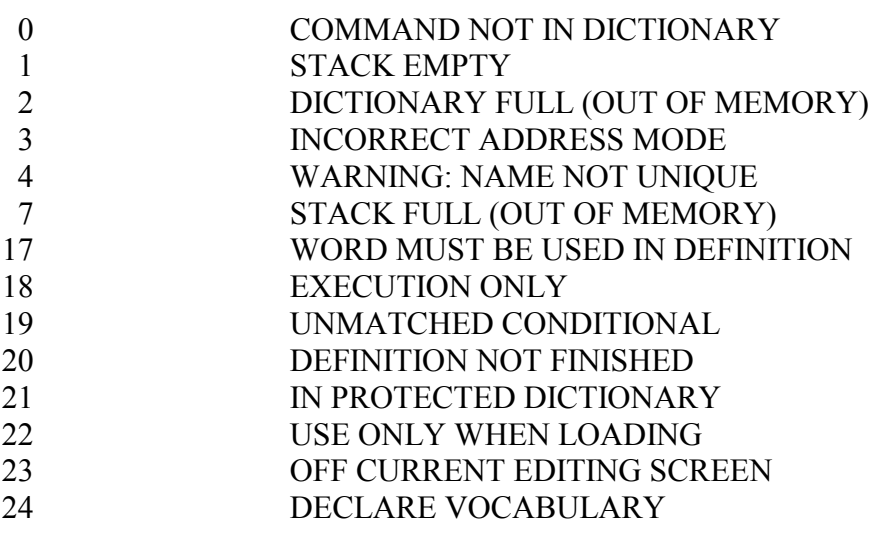

# **APPENDIX 'B' - USEFUL ROUTINES**

The INPUT routine listed here inputs a number from the keyboard when executed, terminated by an ENTER, leaving it on the stack.

# **: INPUT PAD 1+ 64 EXPECT . Ø PAD**

# **(NUMBER) DROP DROP ;**

INPUT, will input a double precision number. **: INPUT . PAD 1+ 64 EXPECT .Ø PAD (NUMBER) DROP ;** 

# **SPECTRUM FORTH GLOSSARY**

<span id="page-28-0"></span>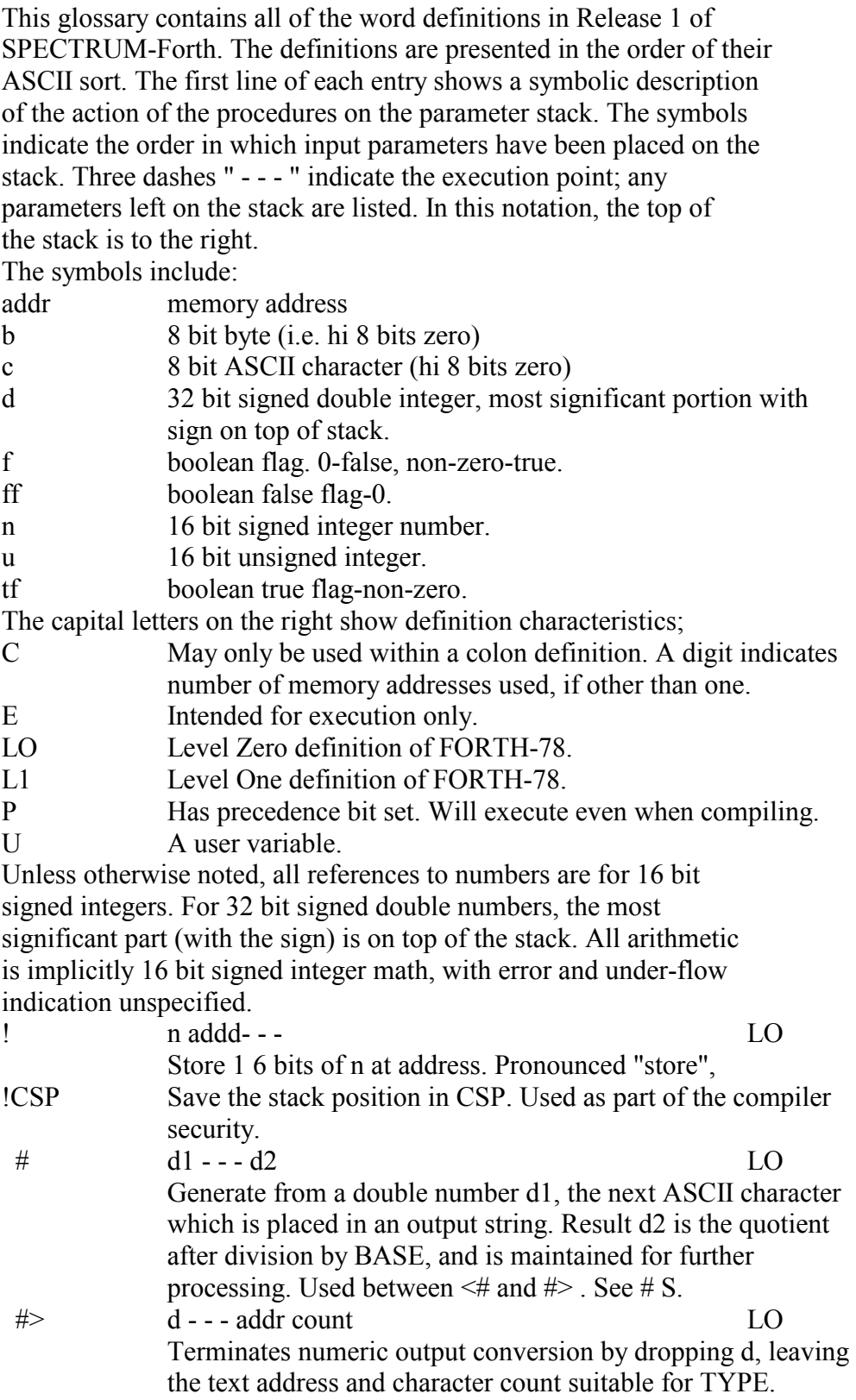

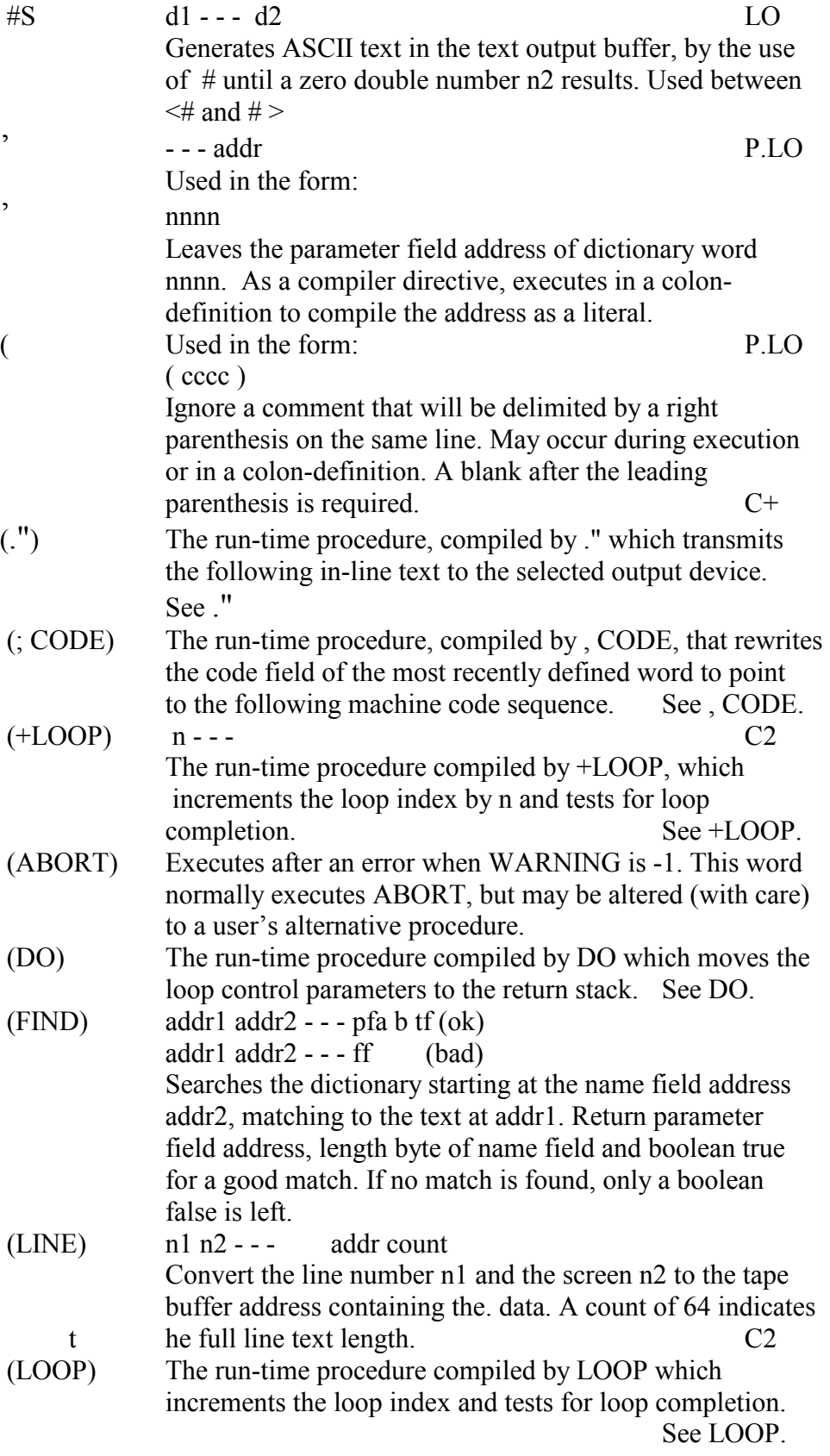

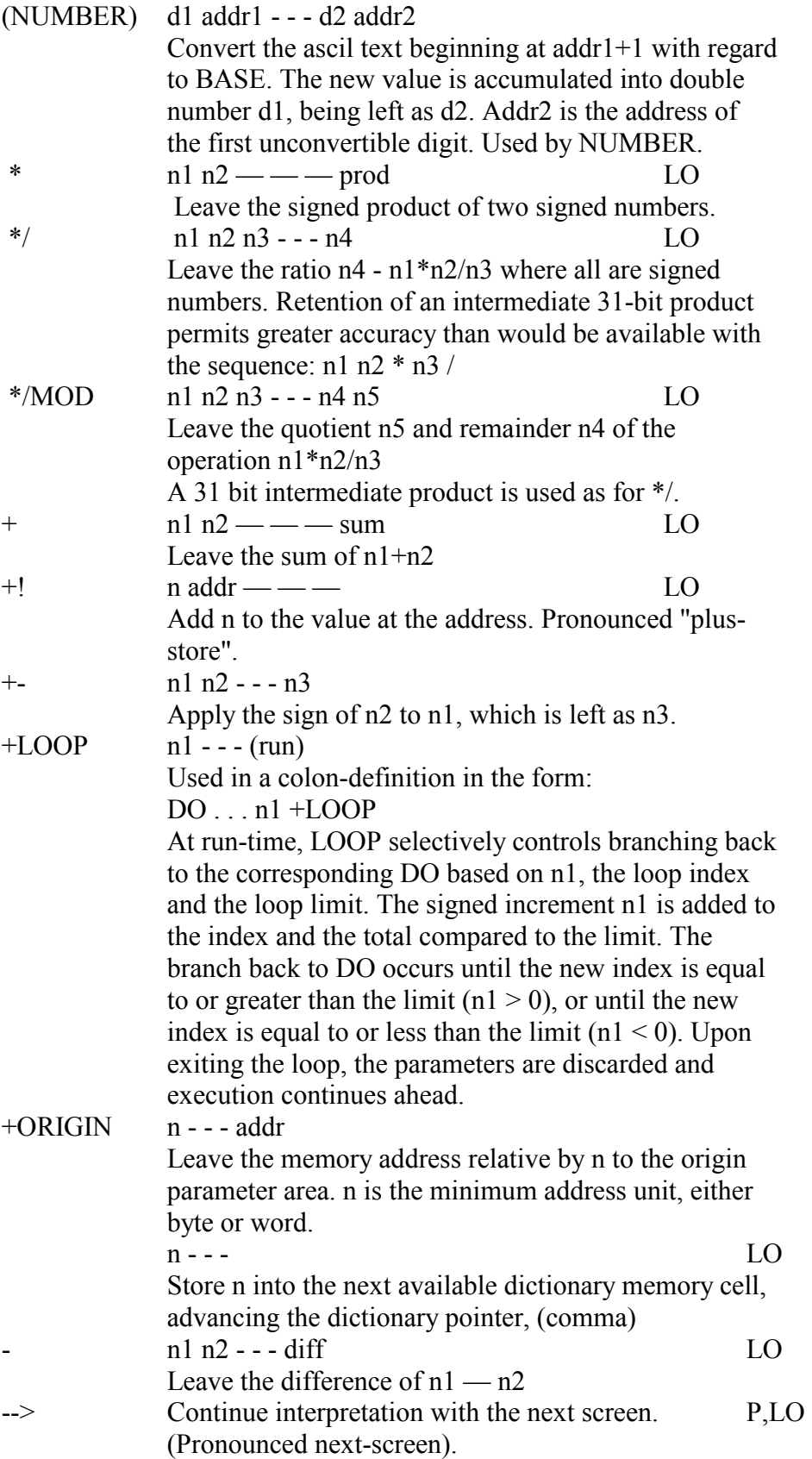

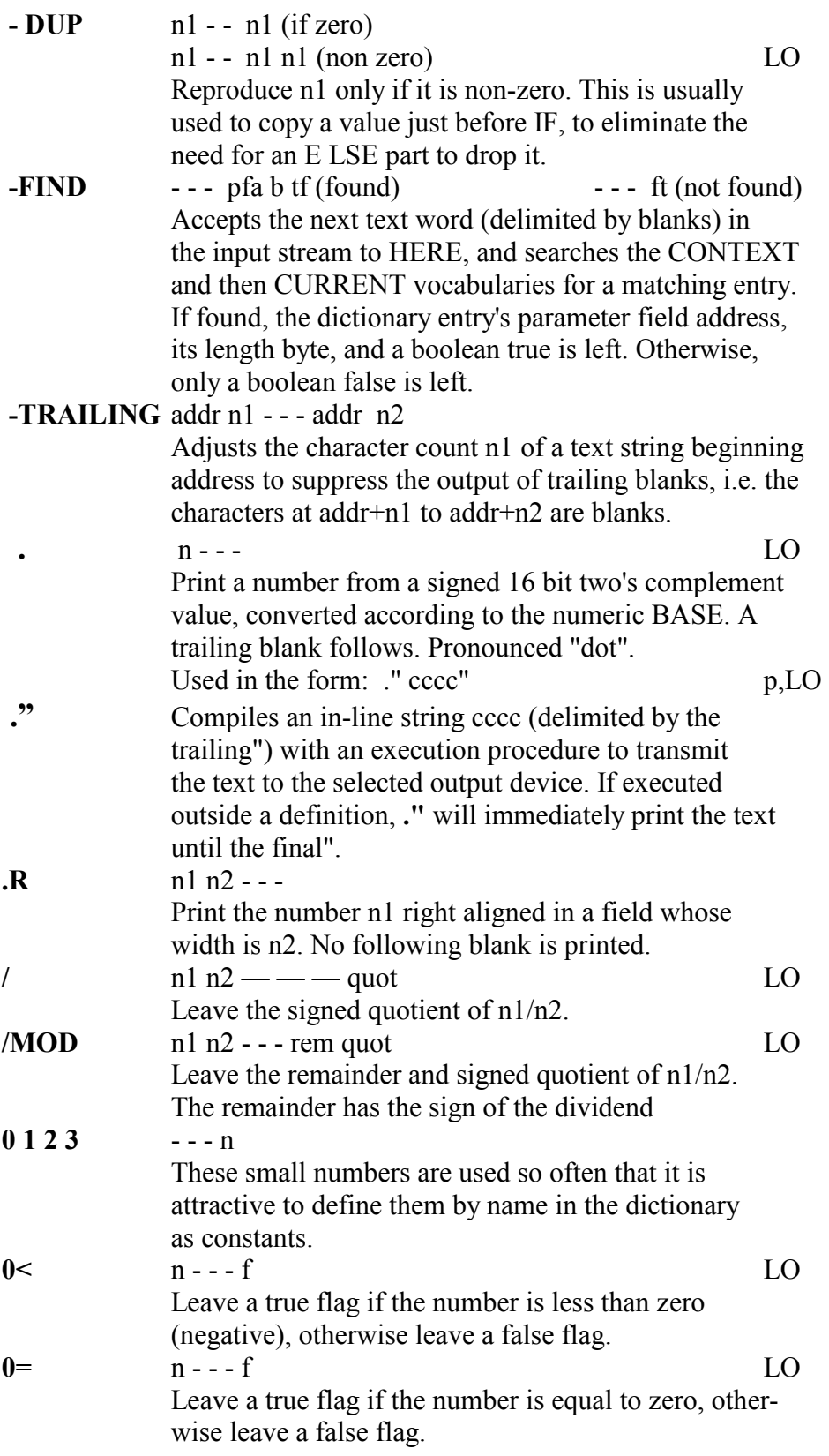

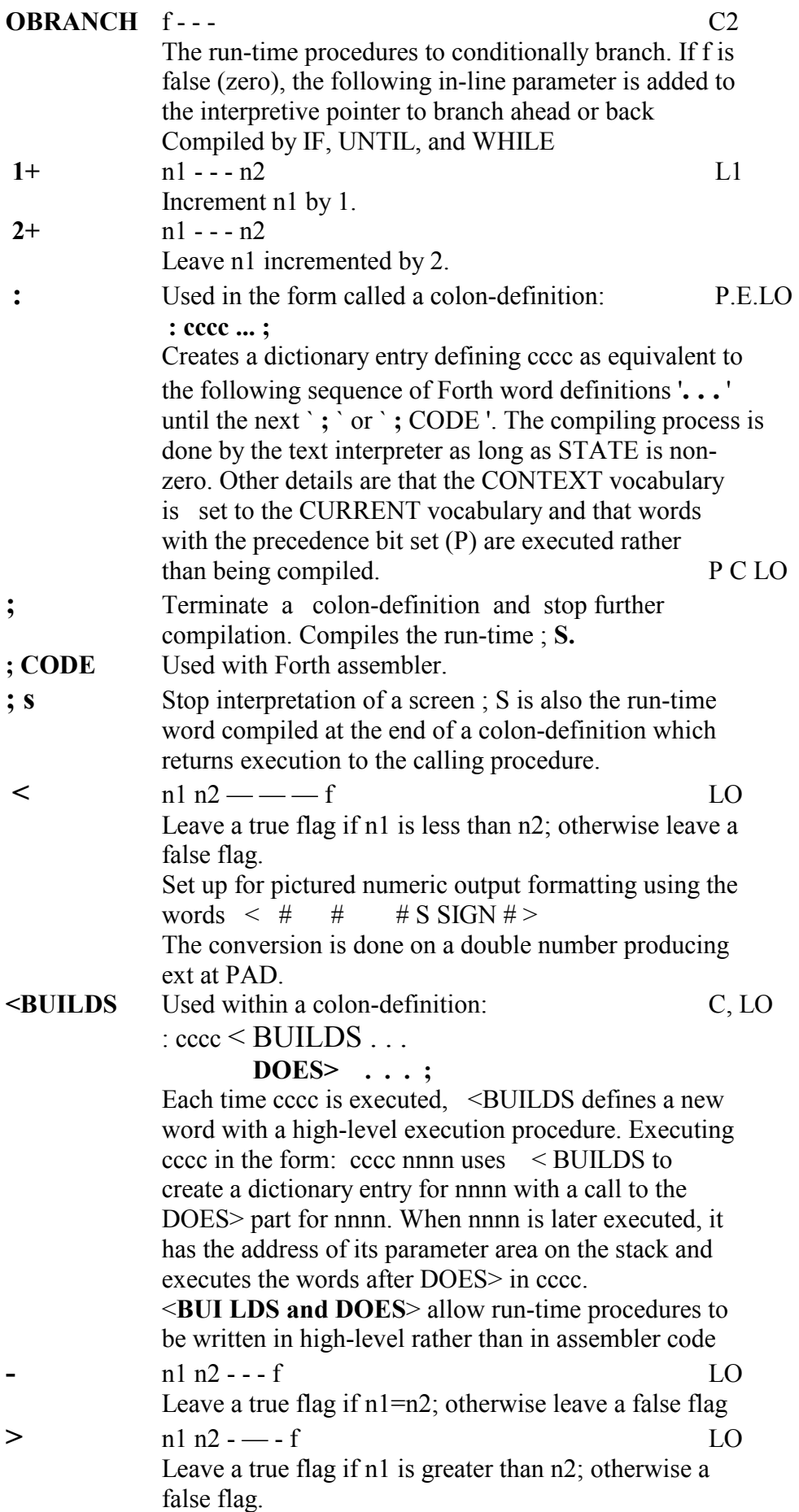

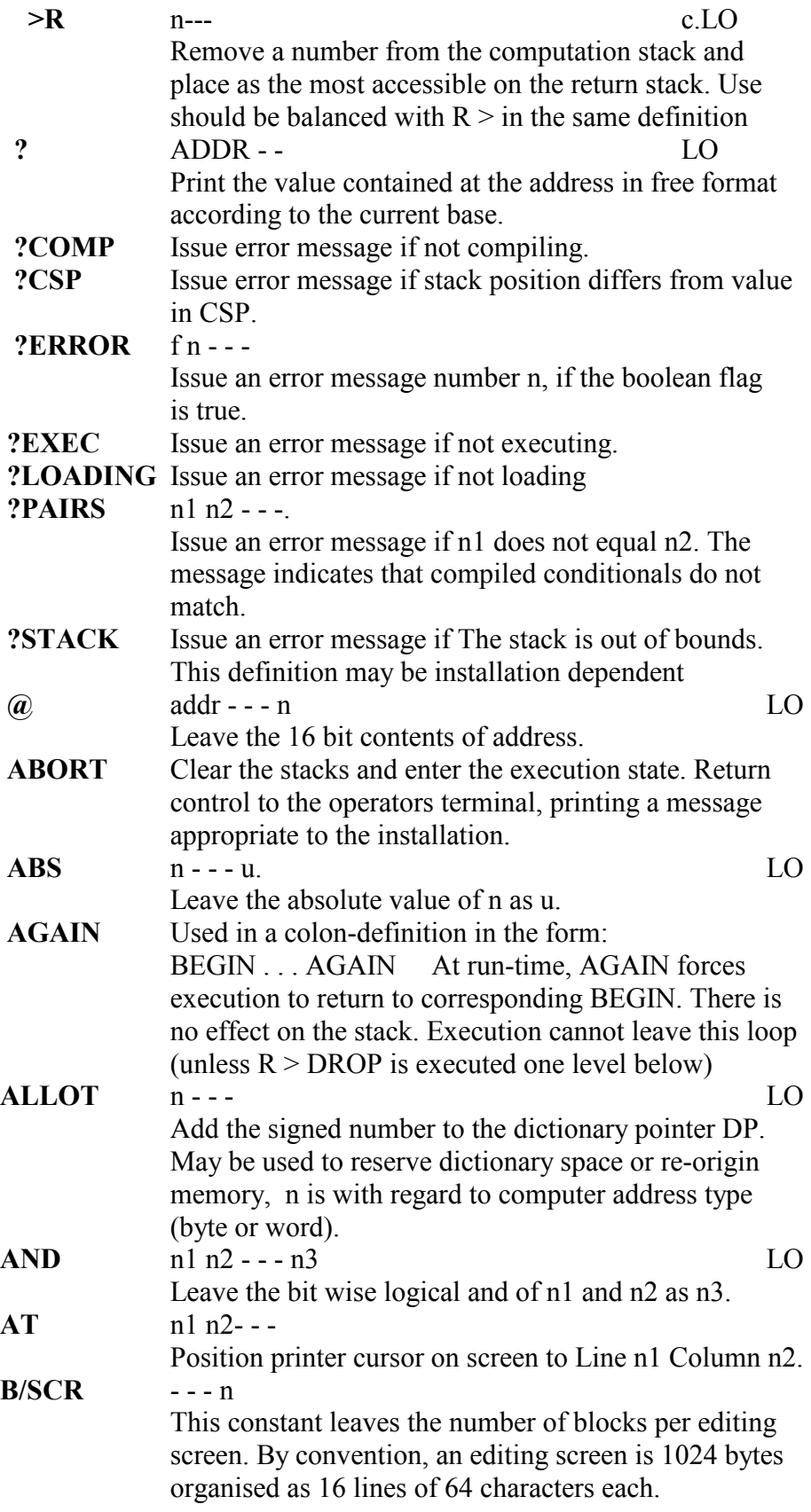

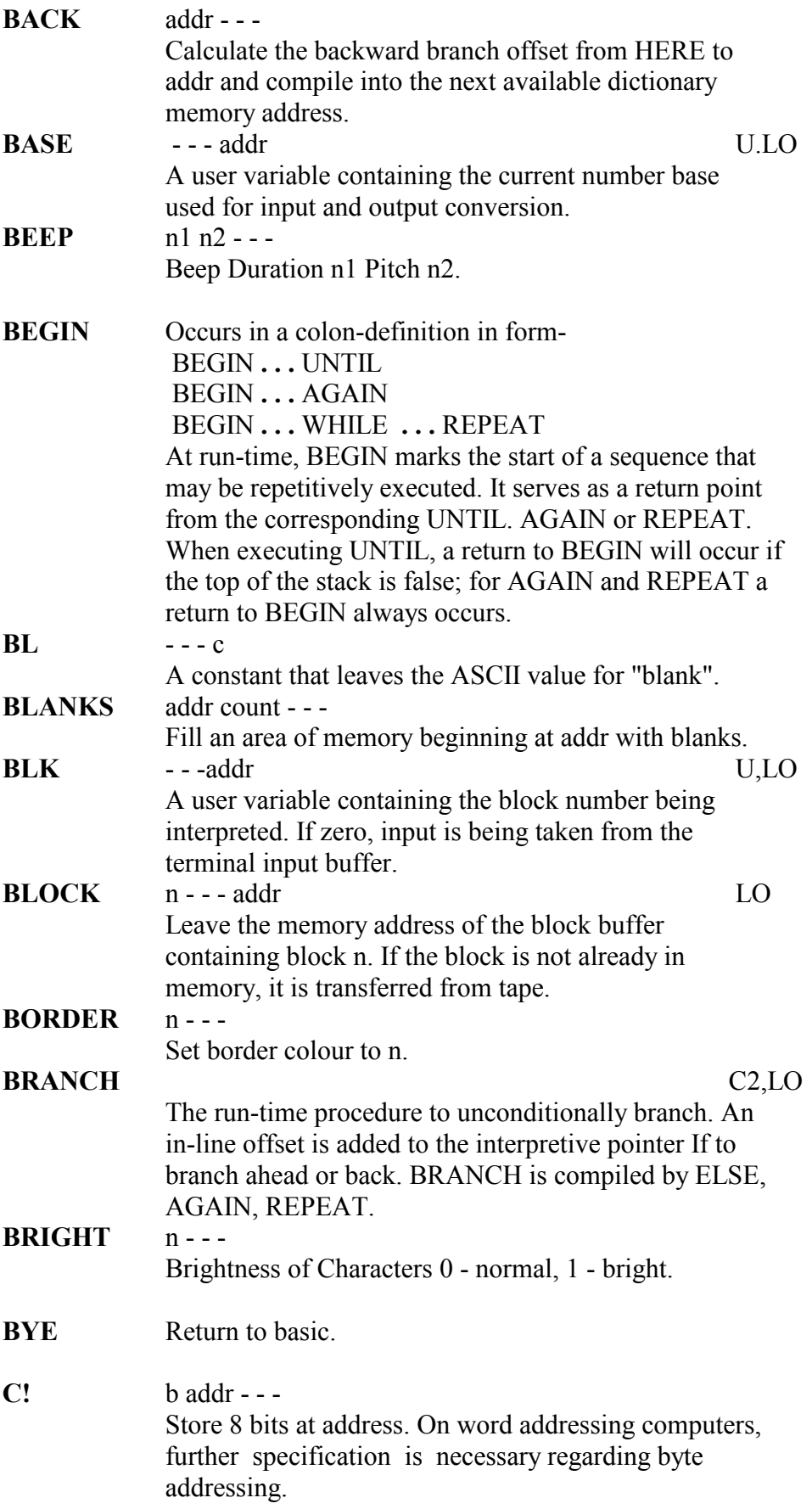

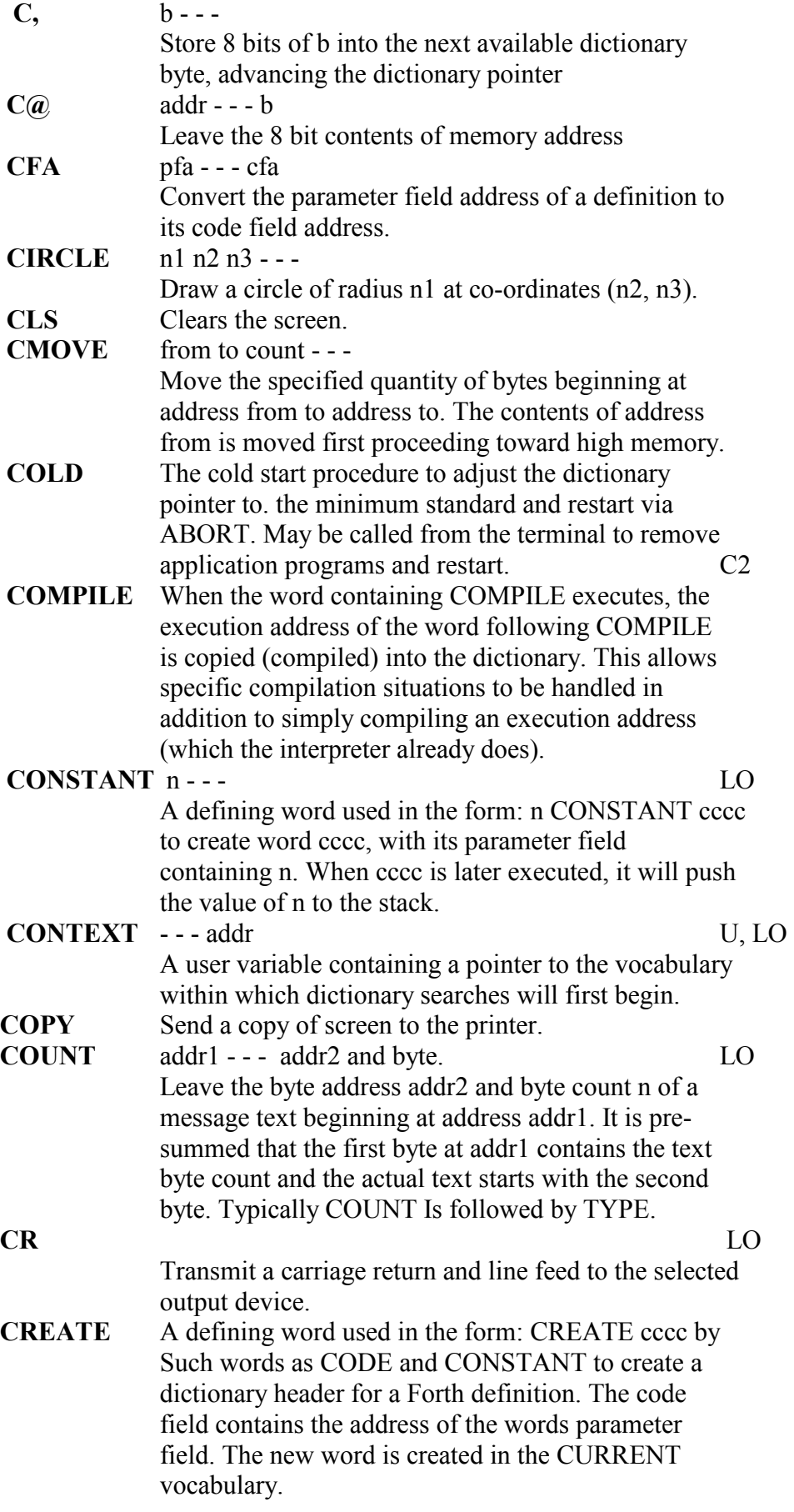

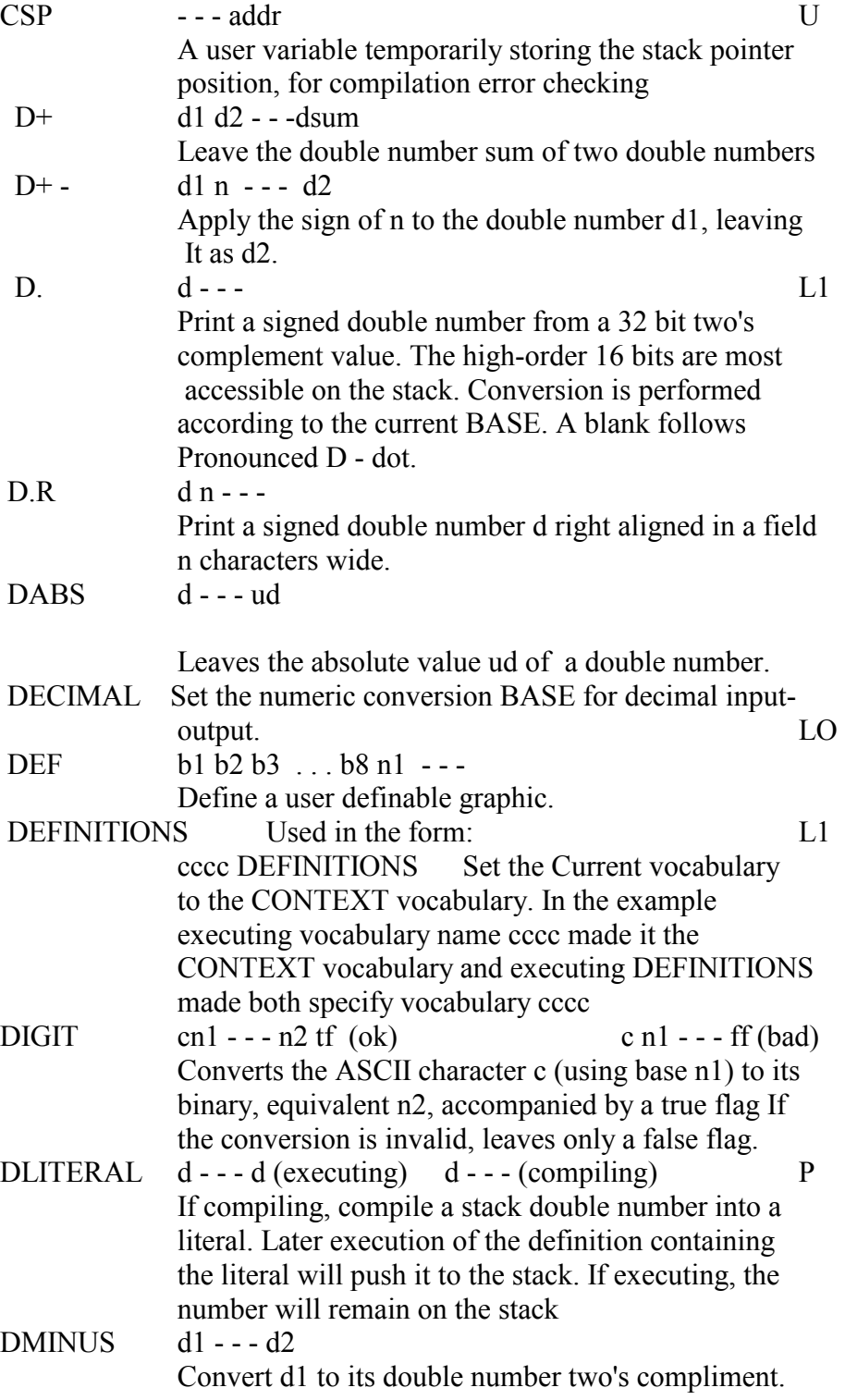

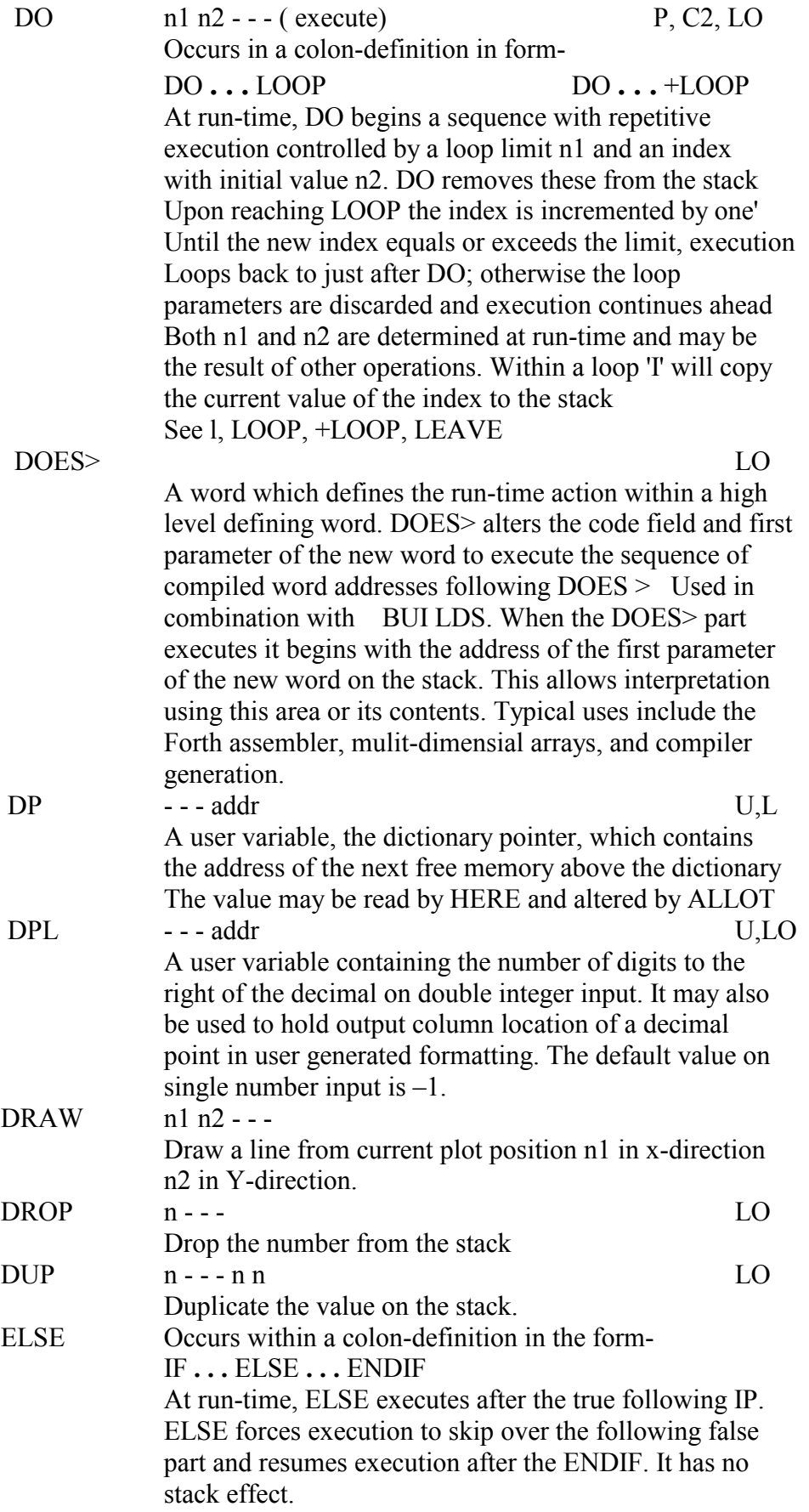

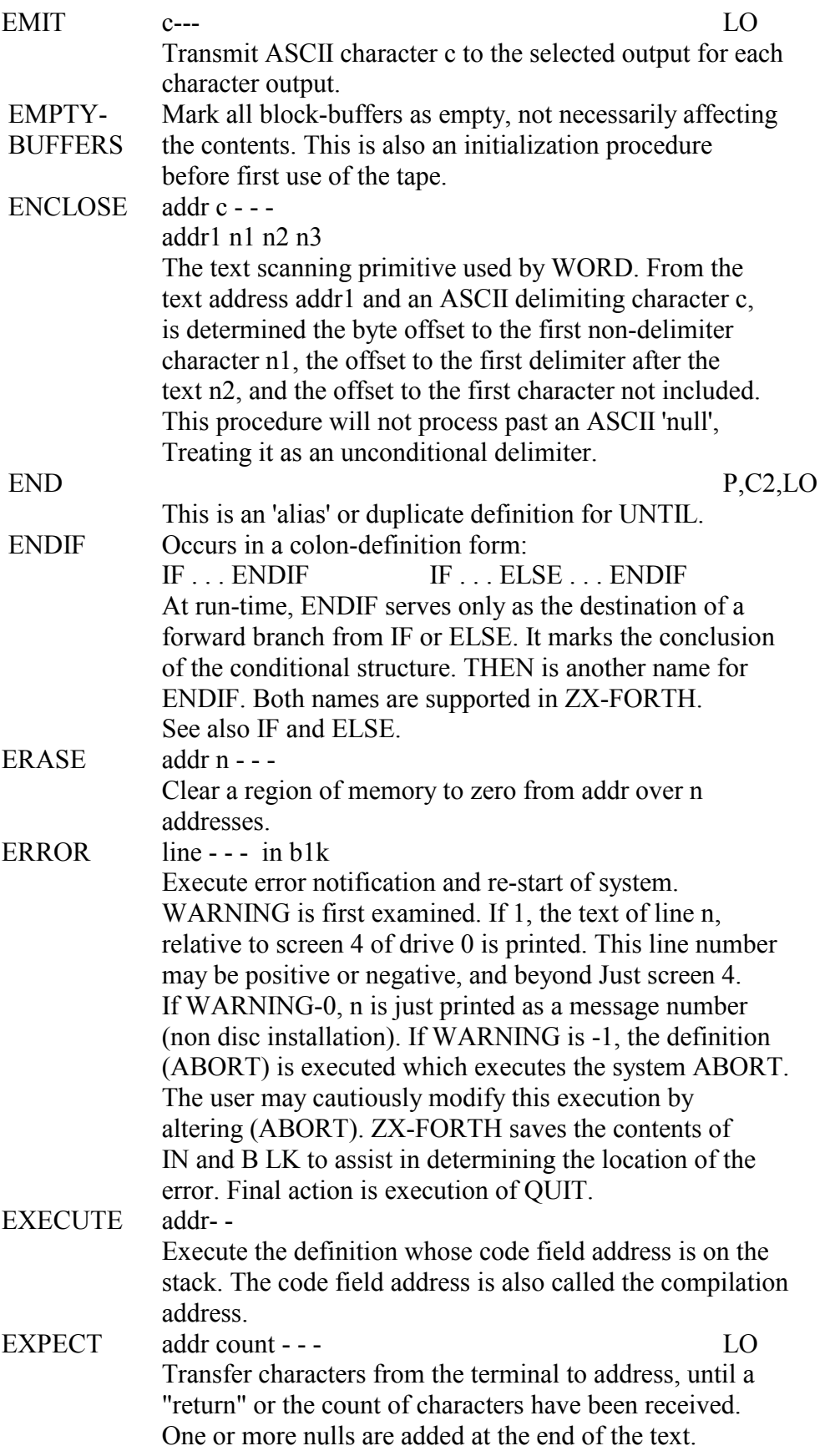

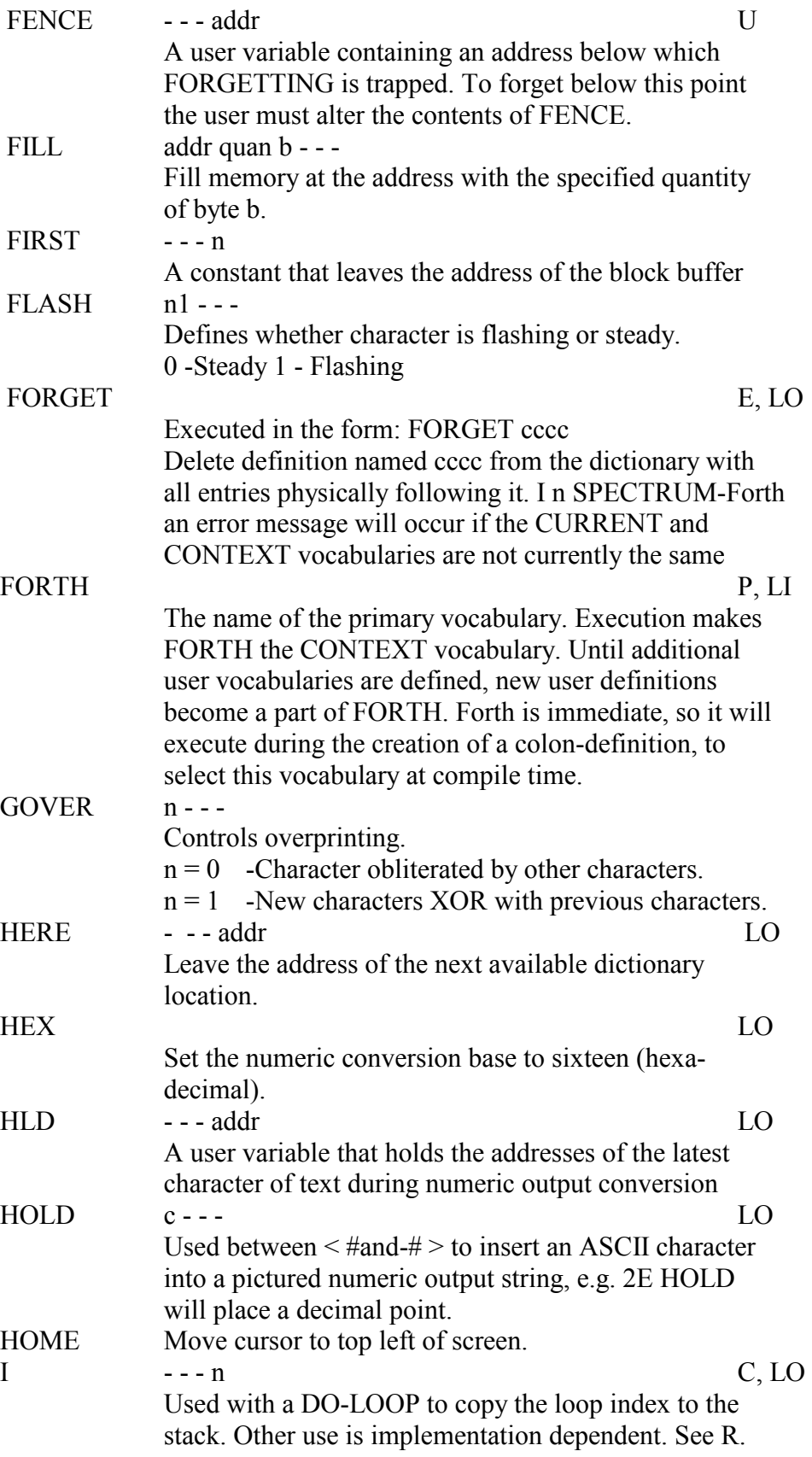

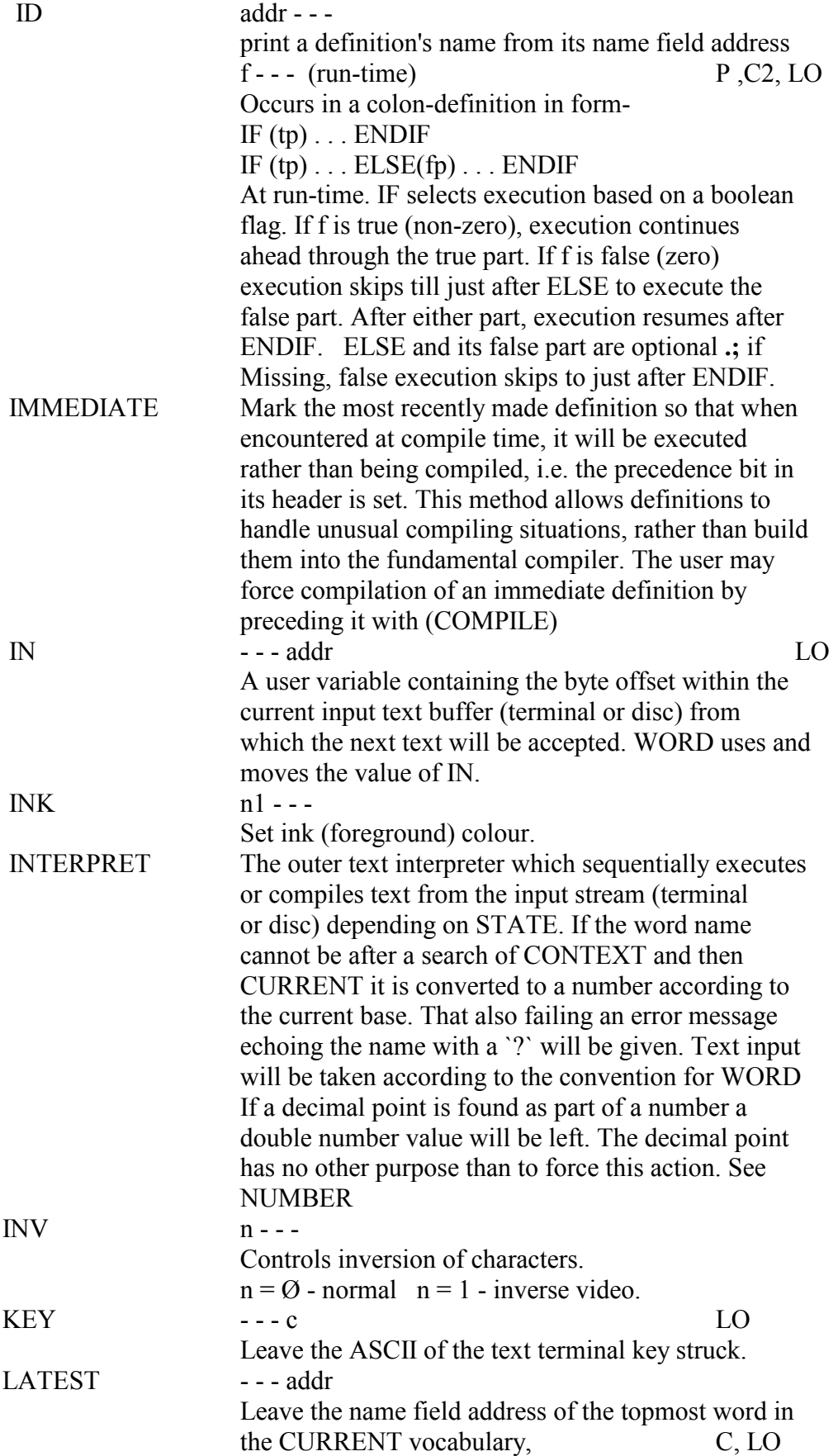

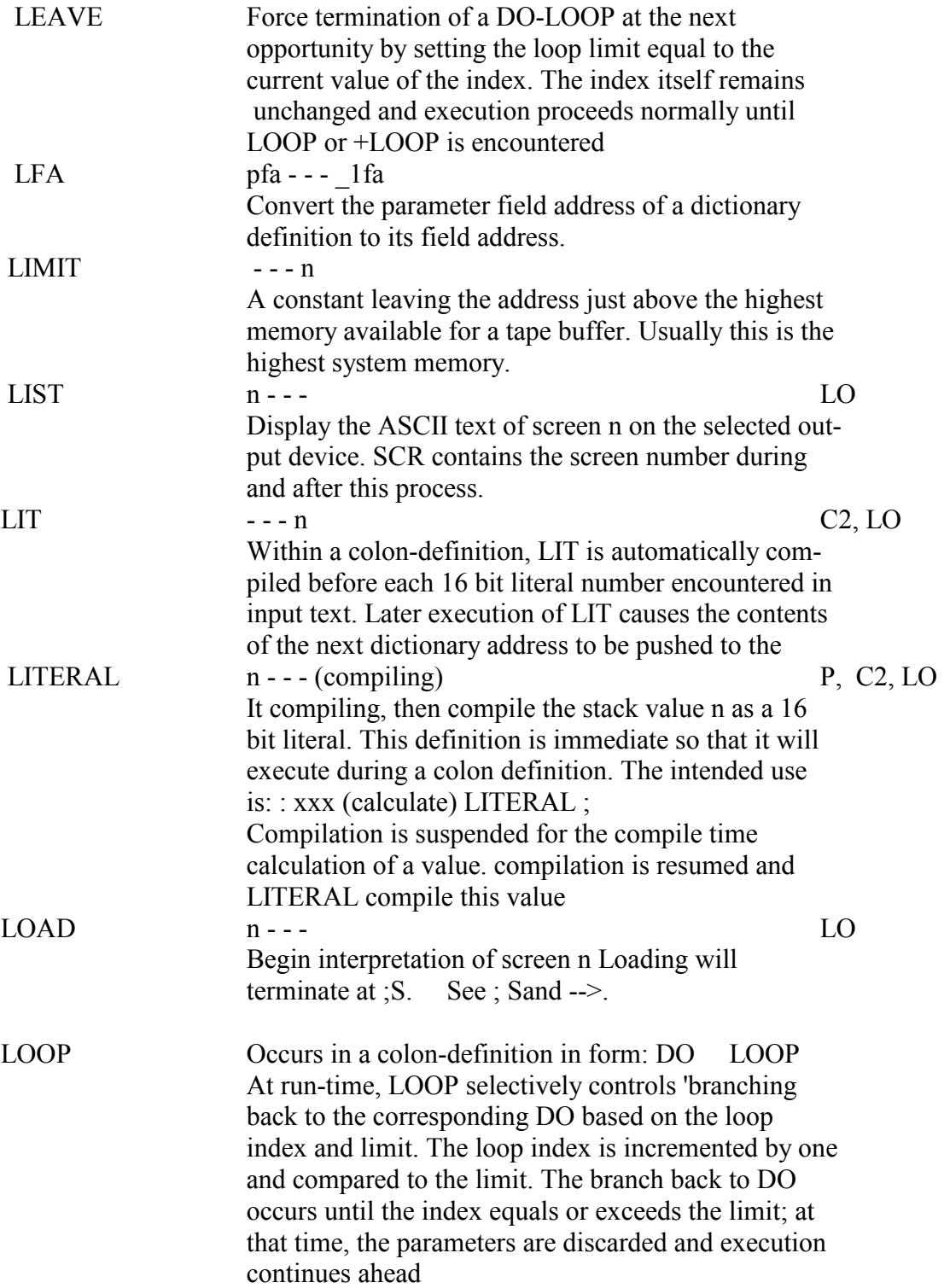

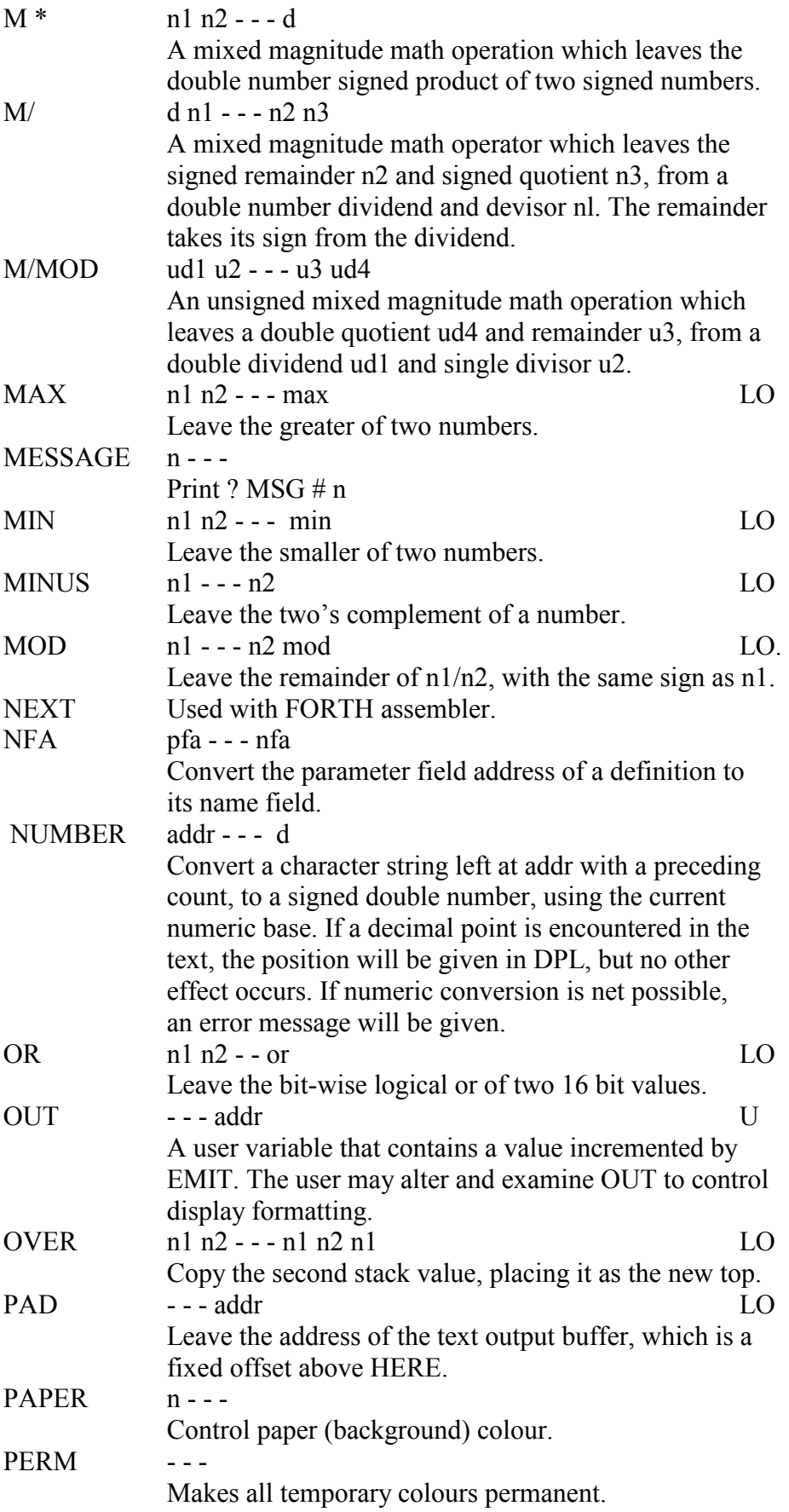

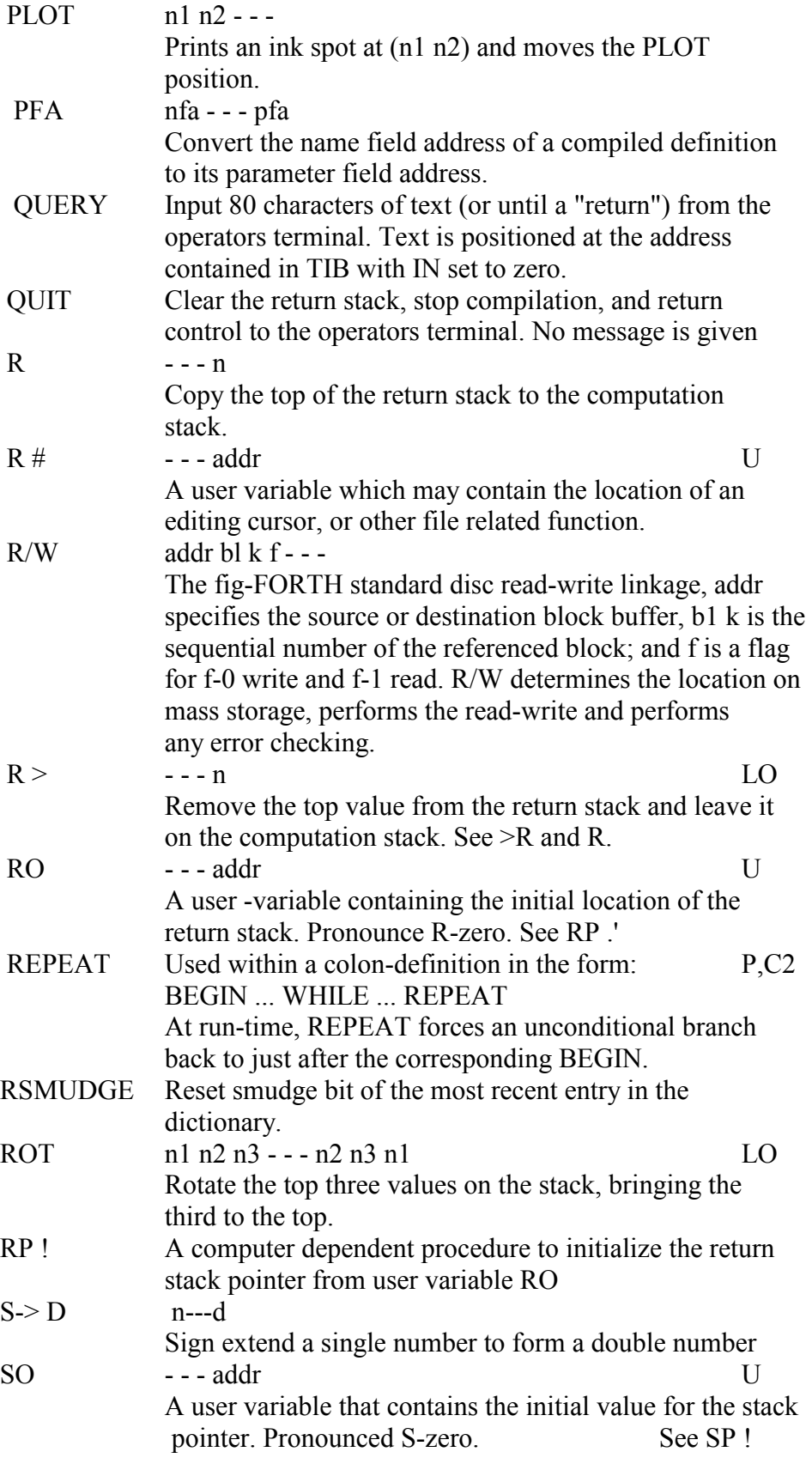

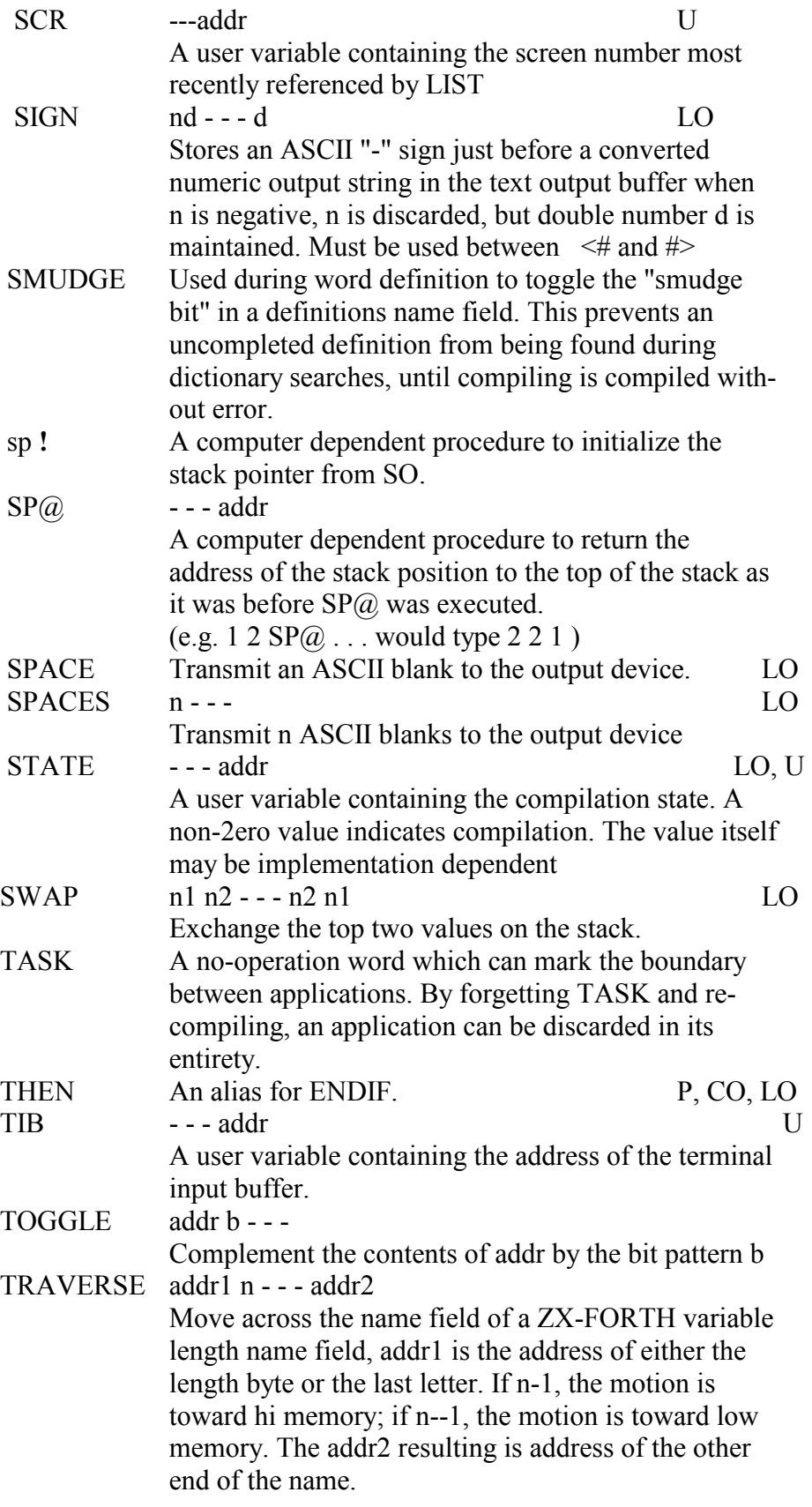

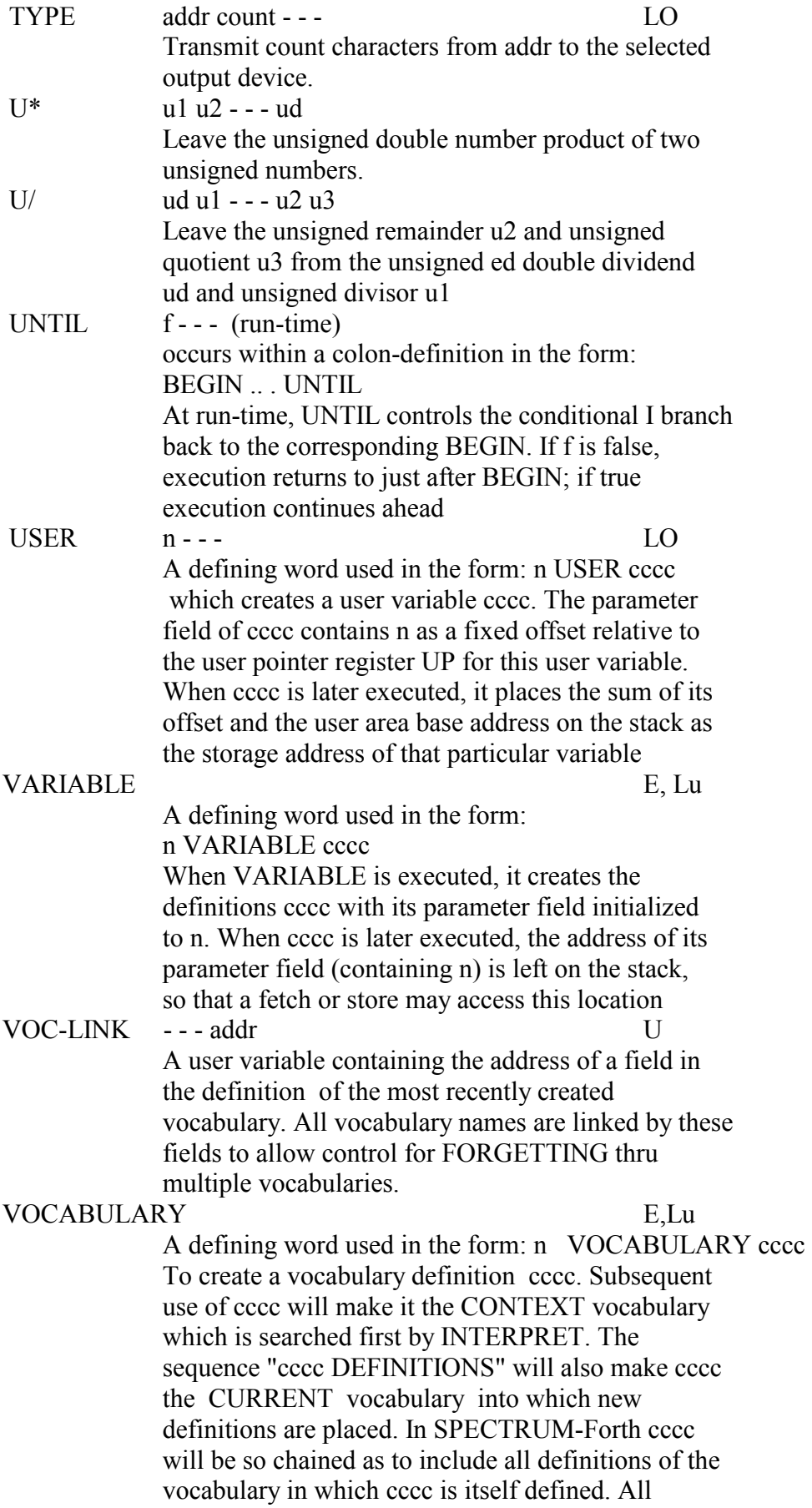

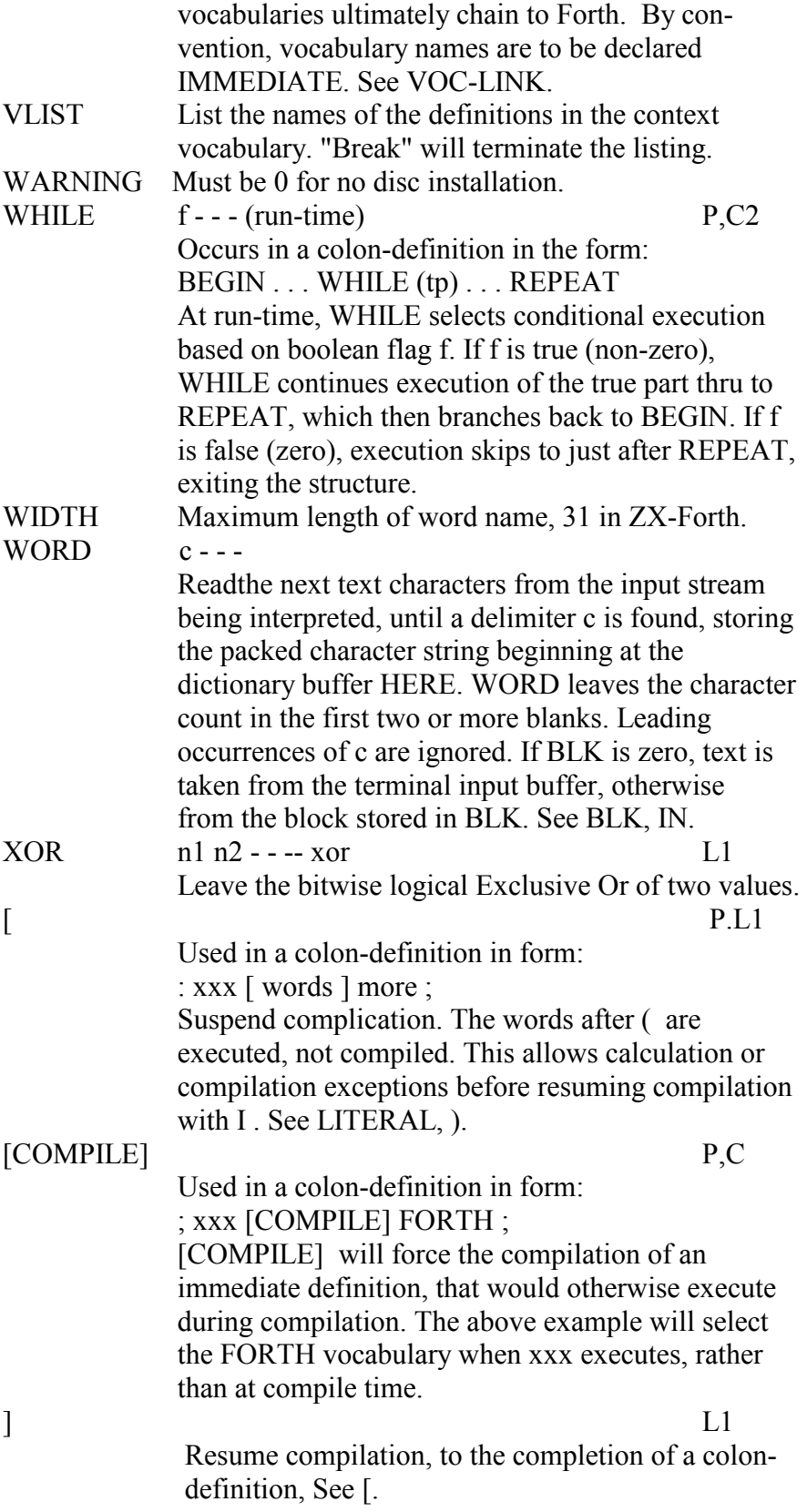